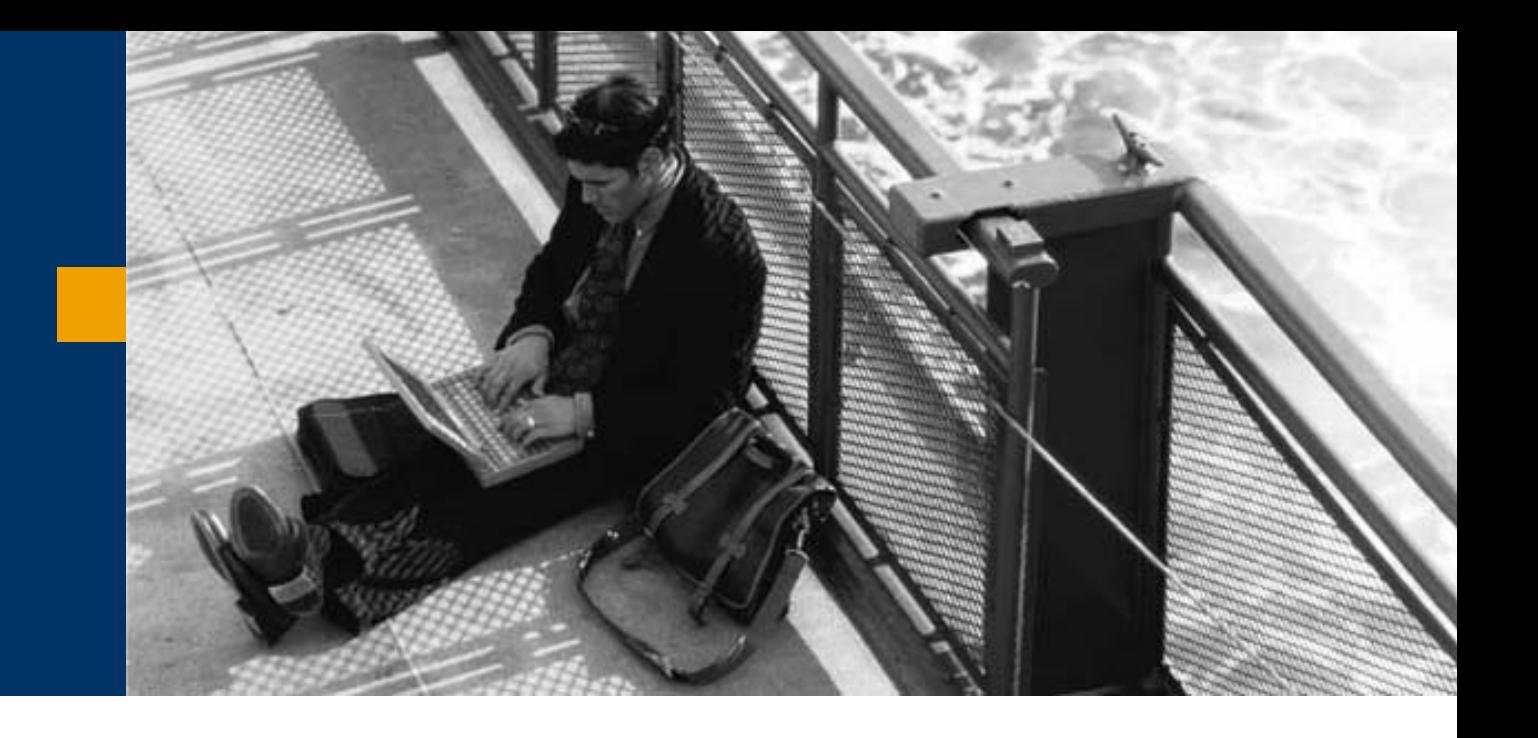

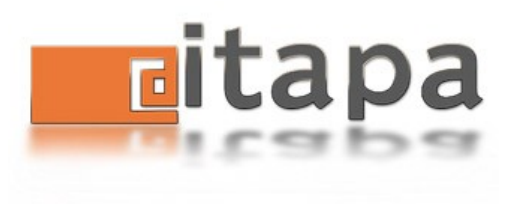

# SAP NetWeaver – Web Application Development Environment

**Peter Vaníček** SAP Slovensko

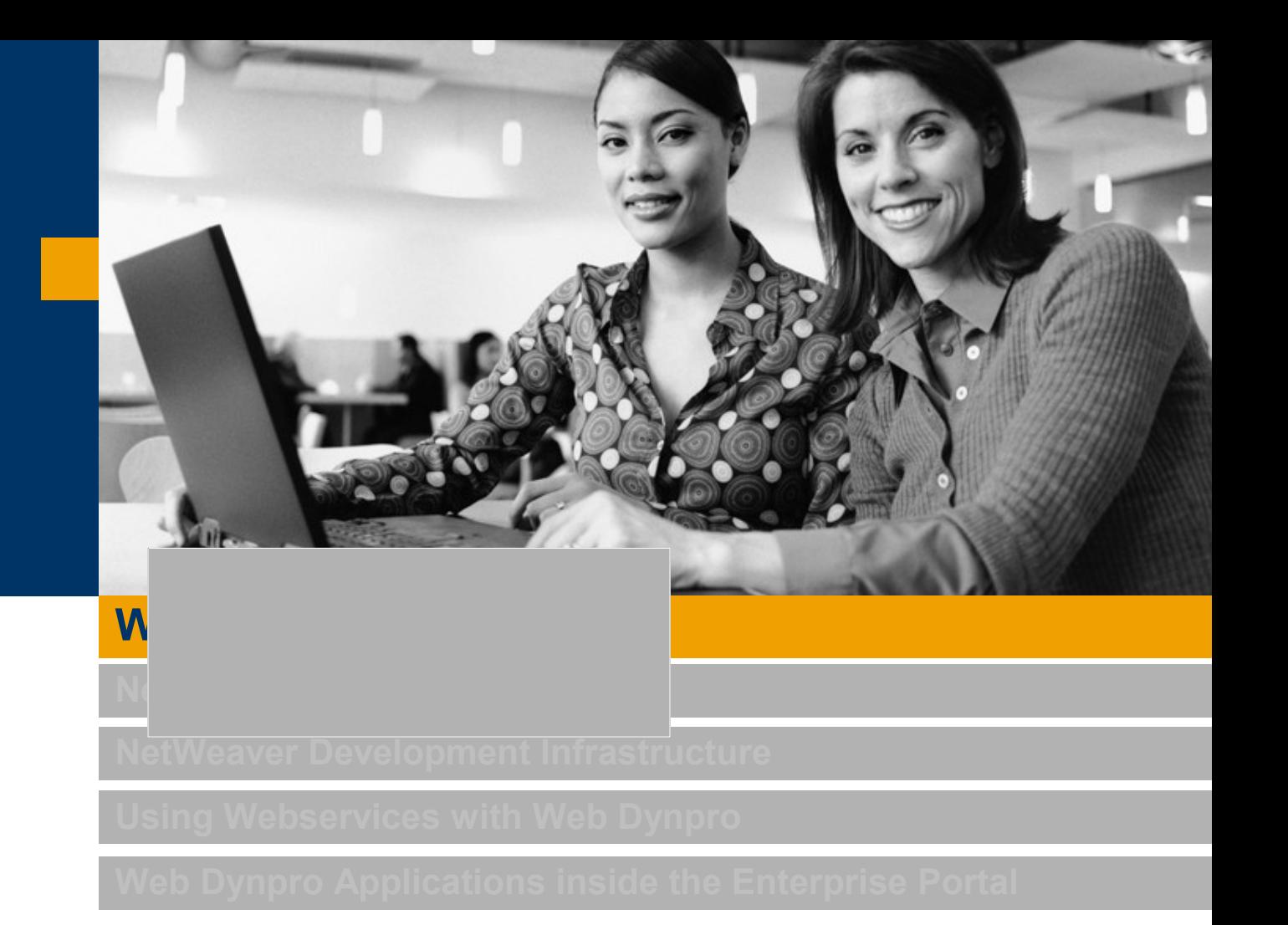

**Many (Web) frameworks have been developed over the years**

#### **Example: Poll conducted at the TheServerSide Java Symposium 2005**

**What is your preferred Web framework?**

- **Struts 47,0%**
- **Spring 20,9%**
- **Tapestry 7,9%**
- **Other 24,2%**

#### **Different frameworks for different usage types:**

- **Struts** for **scalability**
- Spring for **EJB-free** magic
- Tapestry for light-weight
- **JSF for reusable UI components**
- **Yet another Web framework from SAP???**

# Special SAP Requirements for a Web Framework

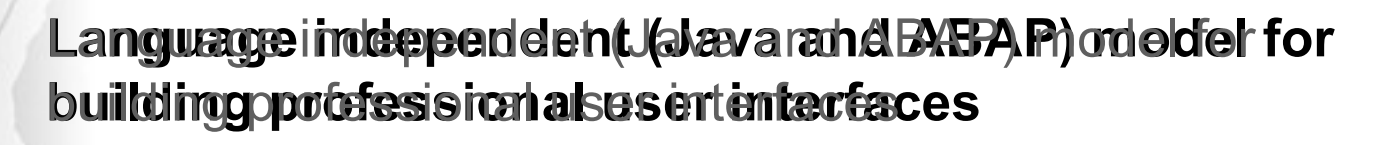

**Libraries with standard, complex and graphical UI** Libraries with standard, complex and graphical UI **elements** elements

**Predefined interfaces to backend systems (Web** Predefined interfaces to backend systems (Web **Services, JavaBeans, XMI, RFC, …)** Services, JavaBeans, XMI, RFC, …)

**Client independency** Client independency

**Personalization/ addptation for end rusersers** 

**Interoperability** 

## Web Dynpro

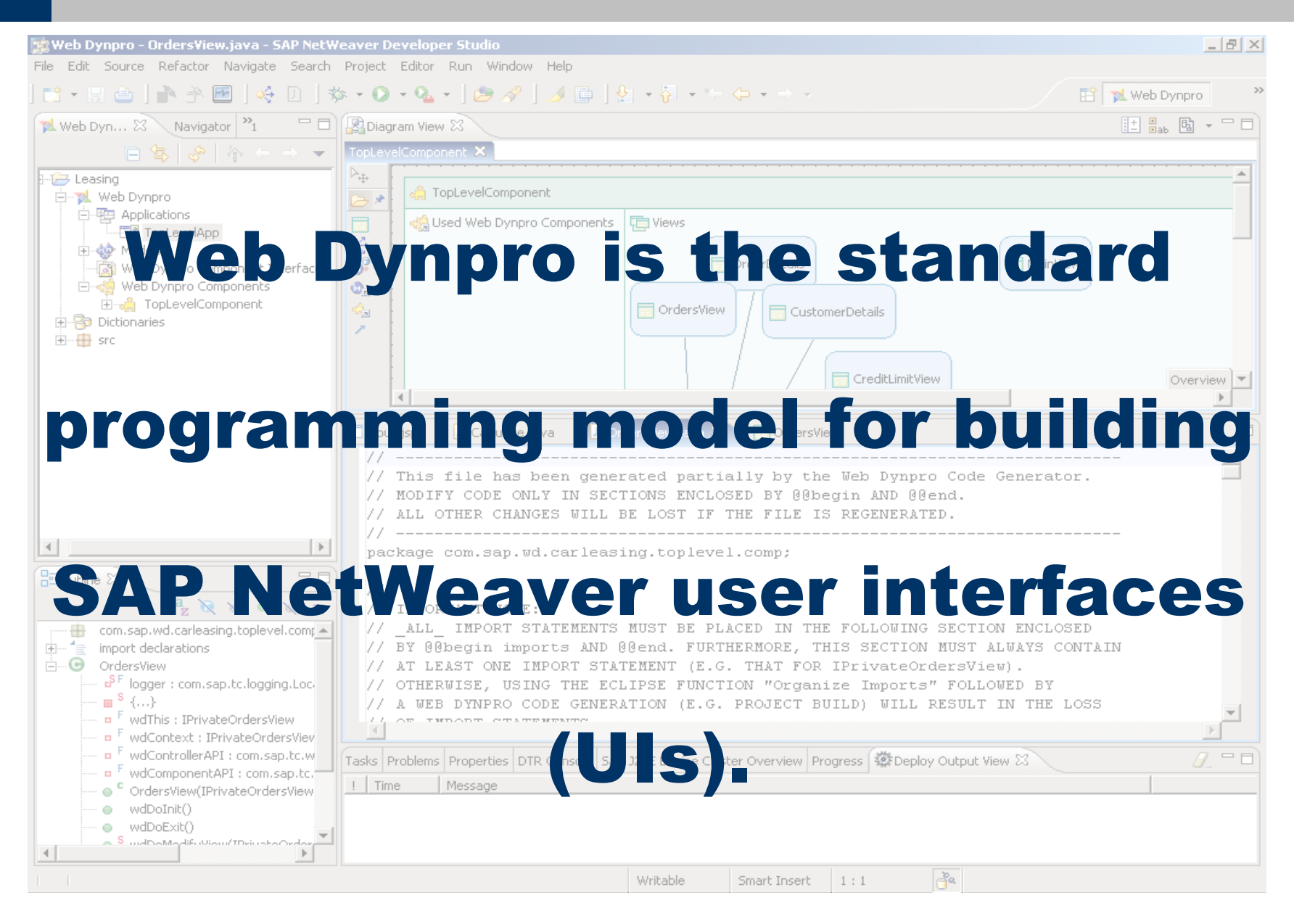

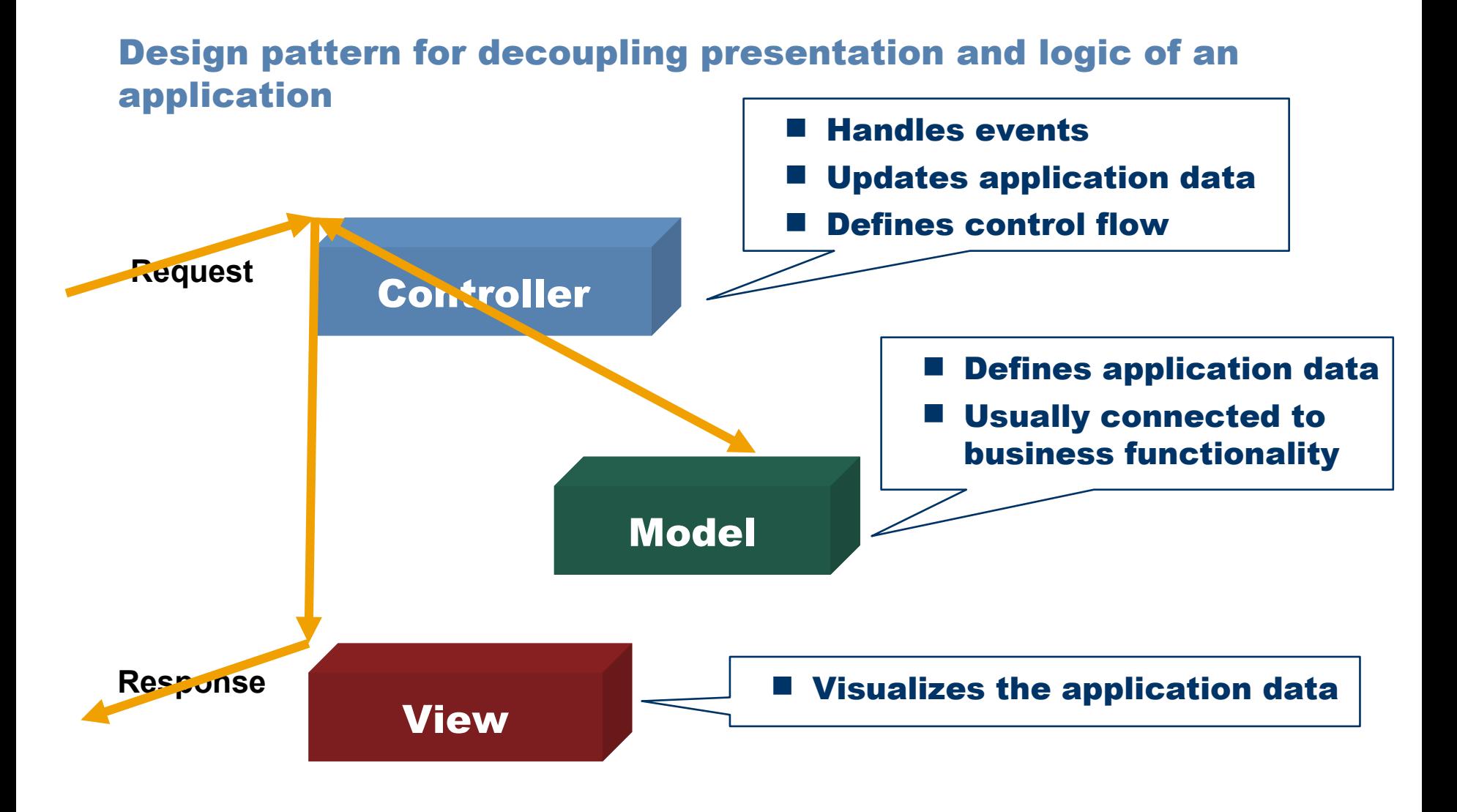

**Web Dynpro is for User Interface design only!**

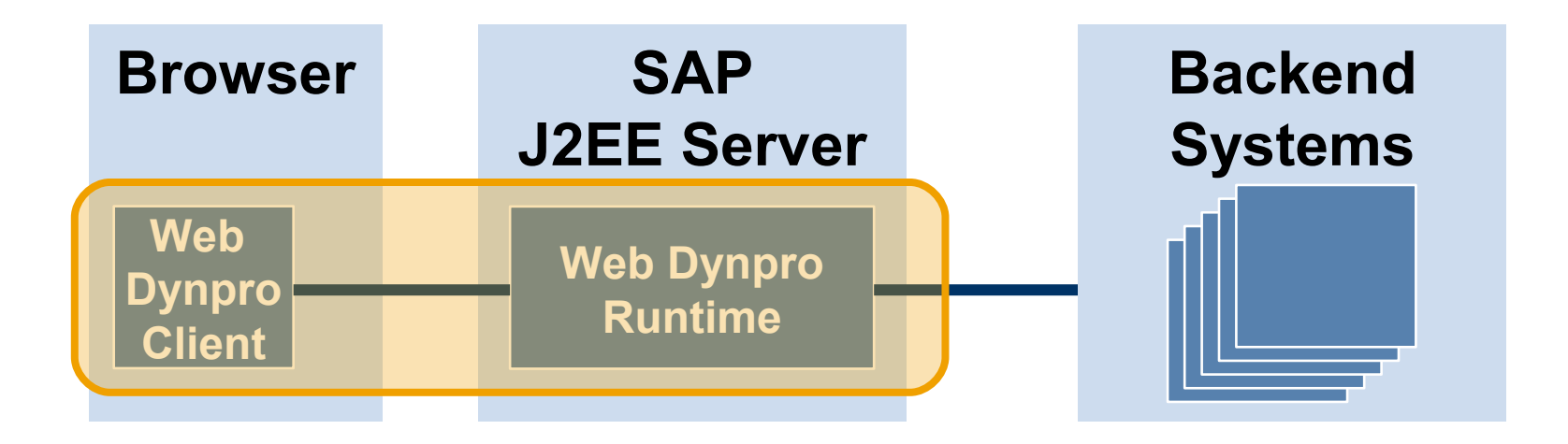

**Single channel between client and runtime**

**Client generates HTML and displays it without page reloads**

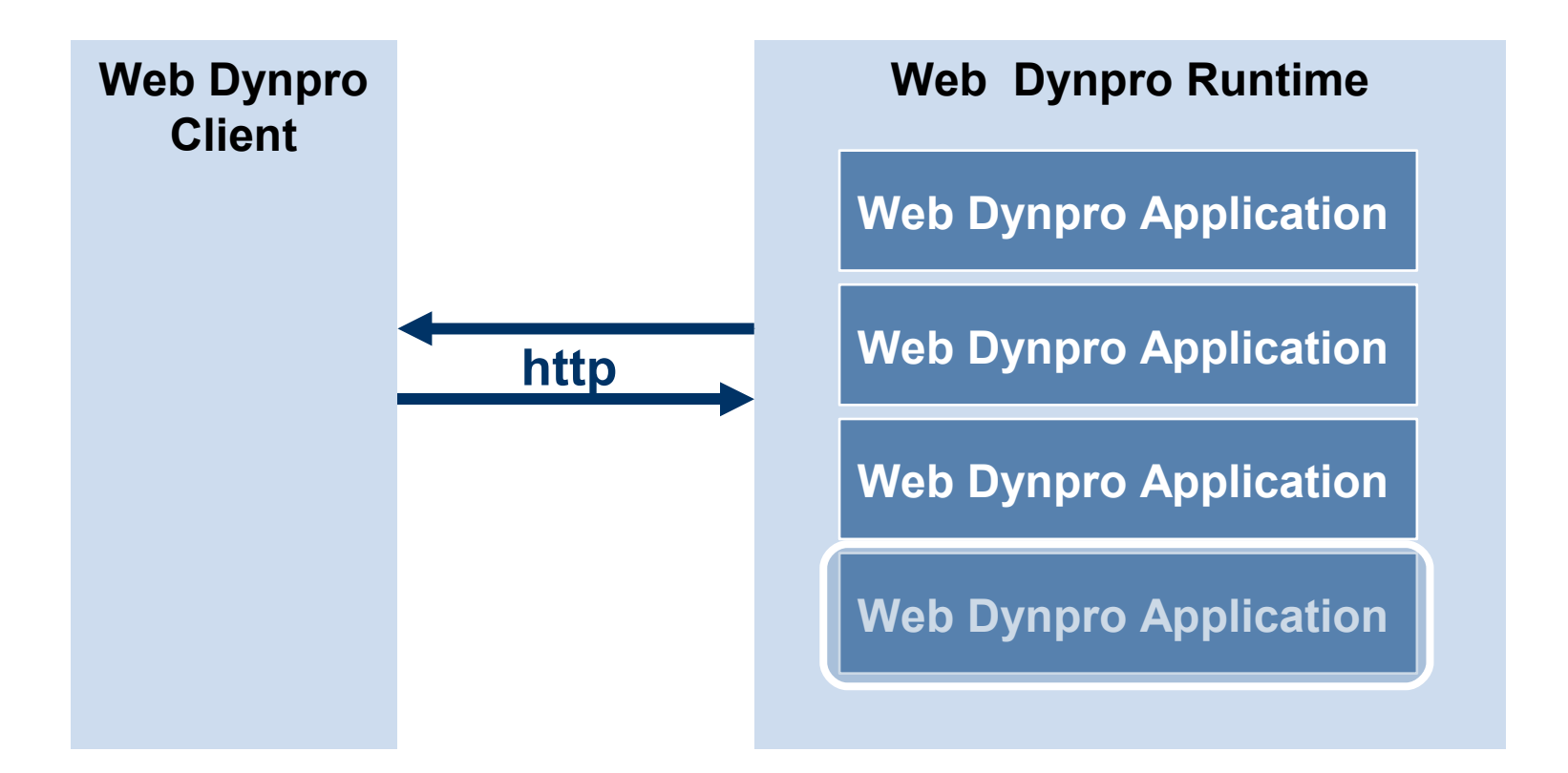

#### **Separation of model, view and controller**

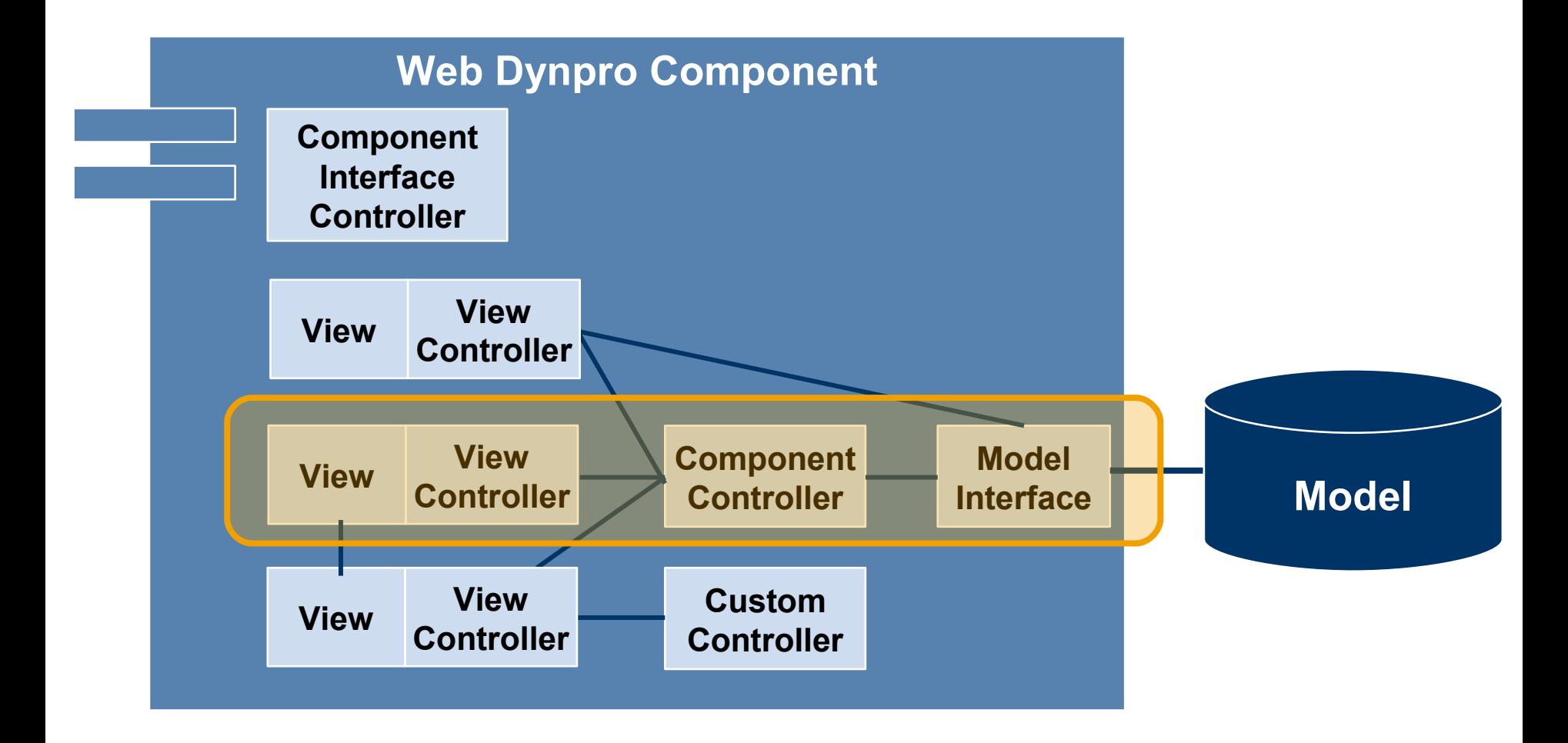

# **Web Dynpro Zoom-in: 10 x 10 x 10 x 10 x 10 x**

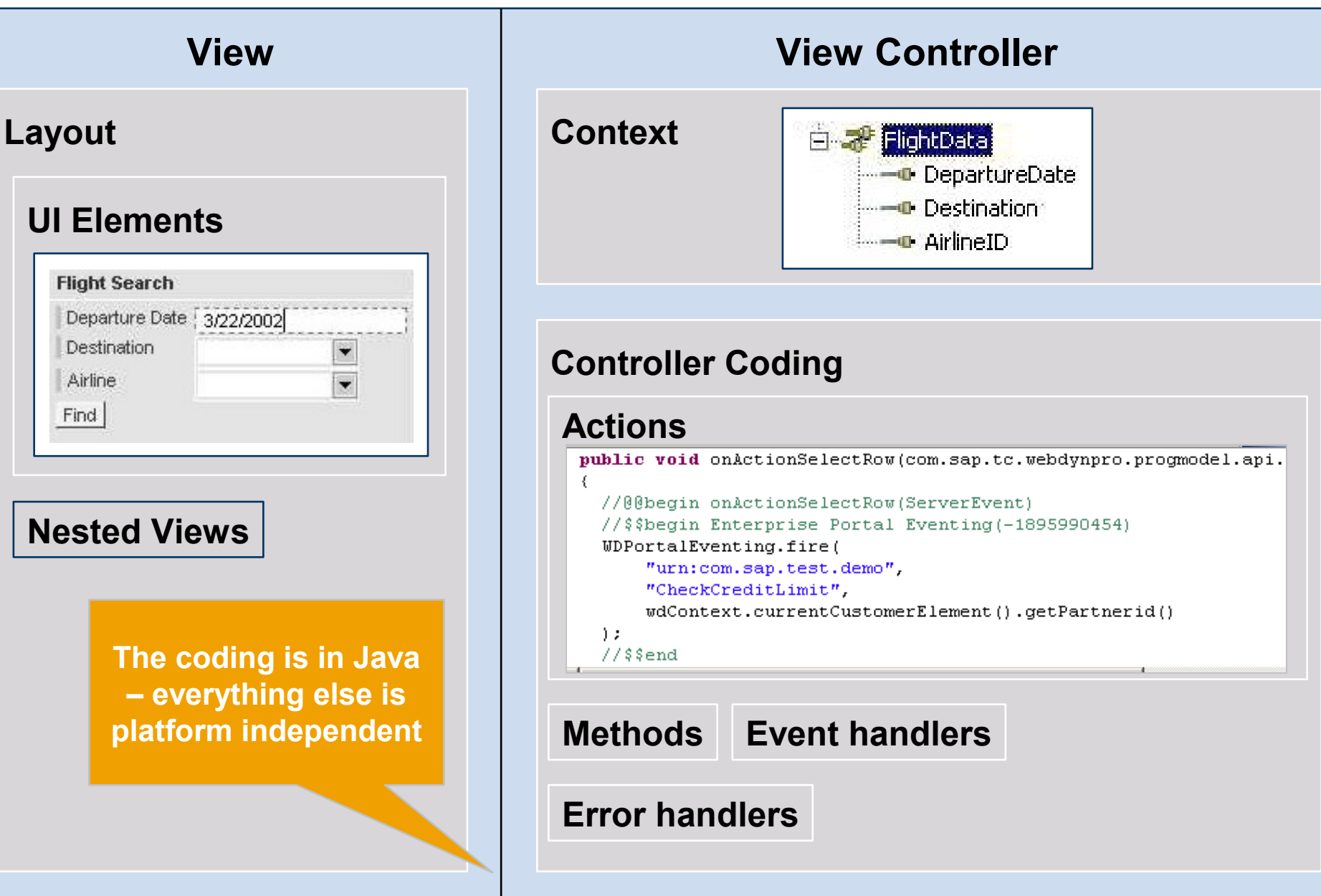

Steps in Building a Web Dynpro Application

**Identify the backend for the application. Create a model for this backend or include an existing model.**

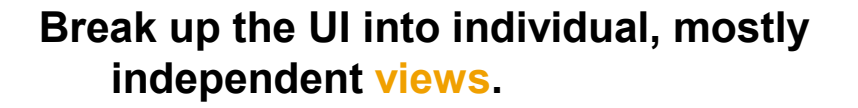

- **Consider which views belong to the same focus area. Divide the screen into view sets and view areas accordingly.**
- **Assign the views to view areas and draw the navigation paths between them.**
- **Identify all the tasks in the user interface. If possible, assign them to the views' controllers.**

**Group the tasks that cannot be attributed to any particular view.** Sten **Add a custom controller for each group.**

> **Design the contexts for each controller and the mapping between the contexts, as well as between model and contexts.**

- **Define the layout for each view. Bind the layout elements against the view contexts.**
- **Code event handlers etc., first for the custom controllers and then for the view controllers.**
- **As an optional step, add special resource files (images, style sheets, etc.)**

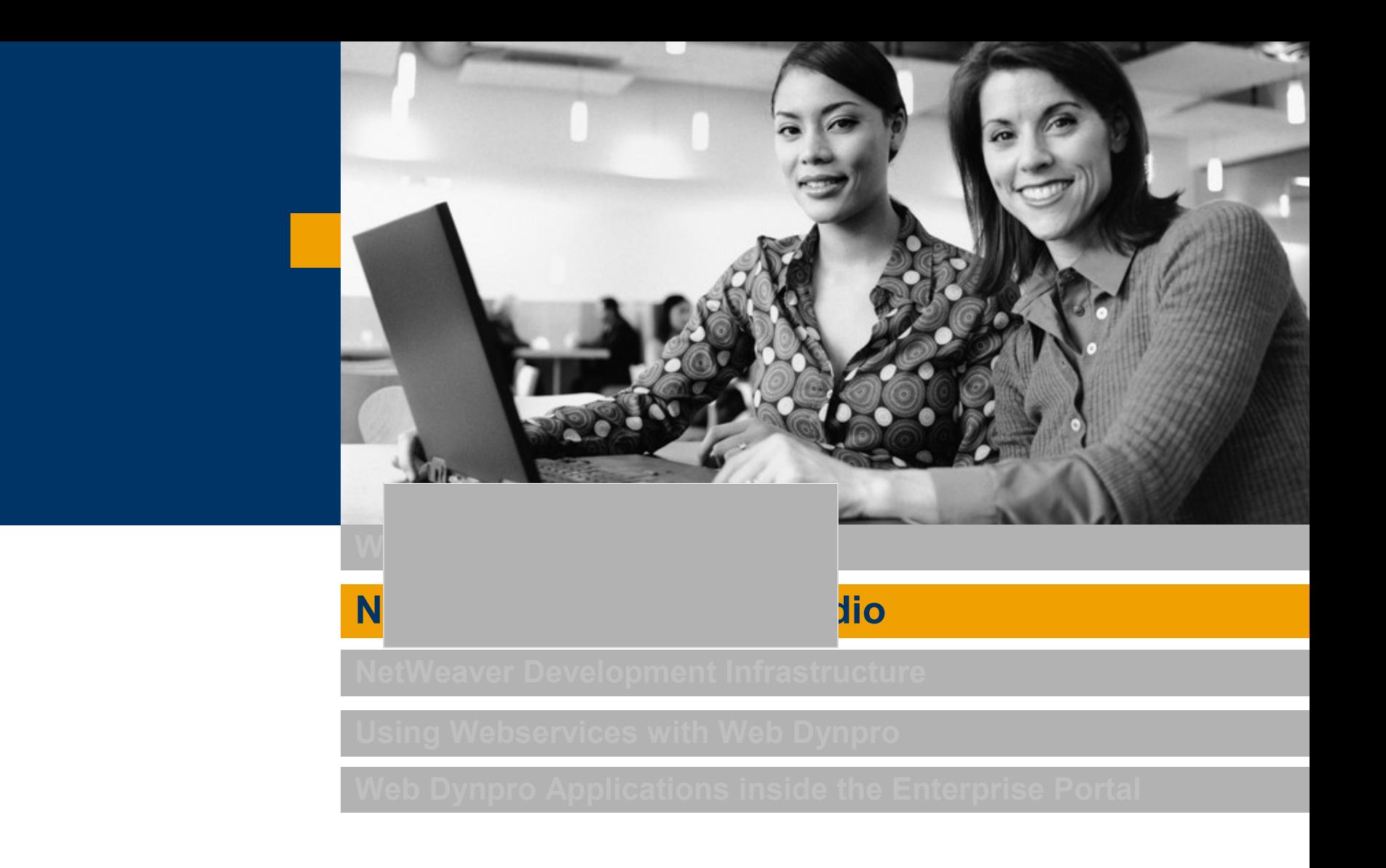

 $\Box$ 图 Resource - SAP NetWeaver Developer Studio File Edit Navigate Search Project Run Window Help  $|\mathbf{A}\cdot\mathbf{B}\parallel_{\mathbf{A}}$  .  $|\mathbf{A}\bullet\mathbf{B}|\parallel\mathbf{A}\parallel$ New Window 田下区的 Open Perspective Spevelopment Configurations B. Navigator < ☆ ☆ 图 其 ☆ Show View **B**Java Hide Editors Java Browsing Lock the Toolbars  $\bullet$   $\mathbb{R}$  Resource Customize Perspective... Web Dynpro Save Perspective As... Reset Perspective Other... Close Perspective ∖₹ Close All Perspectives Keyboard Shortcuts × Switch to Editor... Ctrl+Shift+W Preferences || | | Outline  $\boldsymbol{\times}$ An outline is not available.  $\circledast \; \otimes \; \xrightarrow{\star} \; \star \; \times$  $\frac{11}{12}$  Tasks (0 items)  $\vert \vert \cdot \vert$  | Description Resource In Folder Location  $\sqrt{\frac{3}{2}}$ 

#### Editors and Views

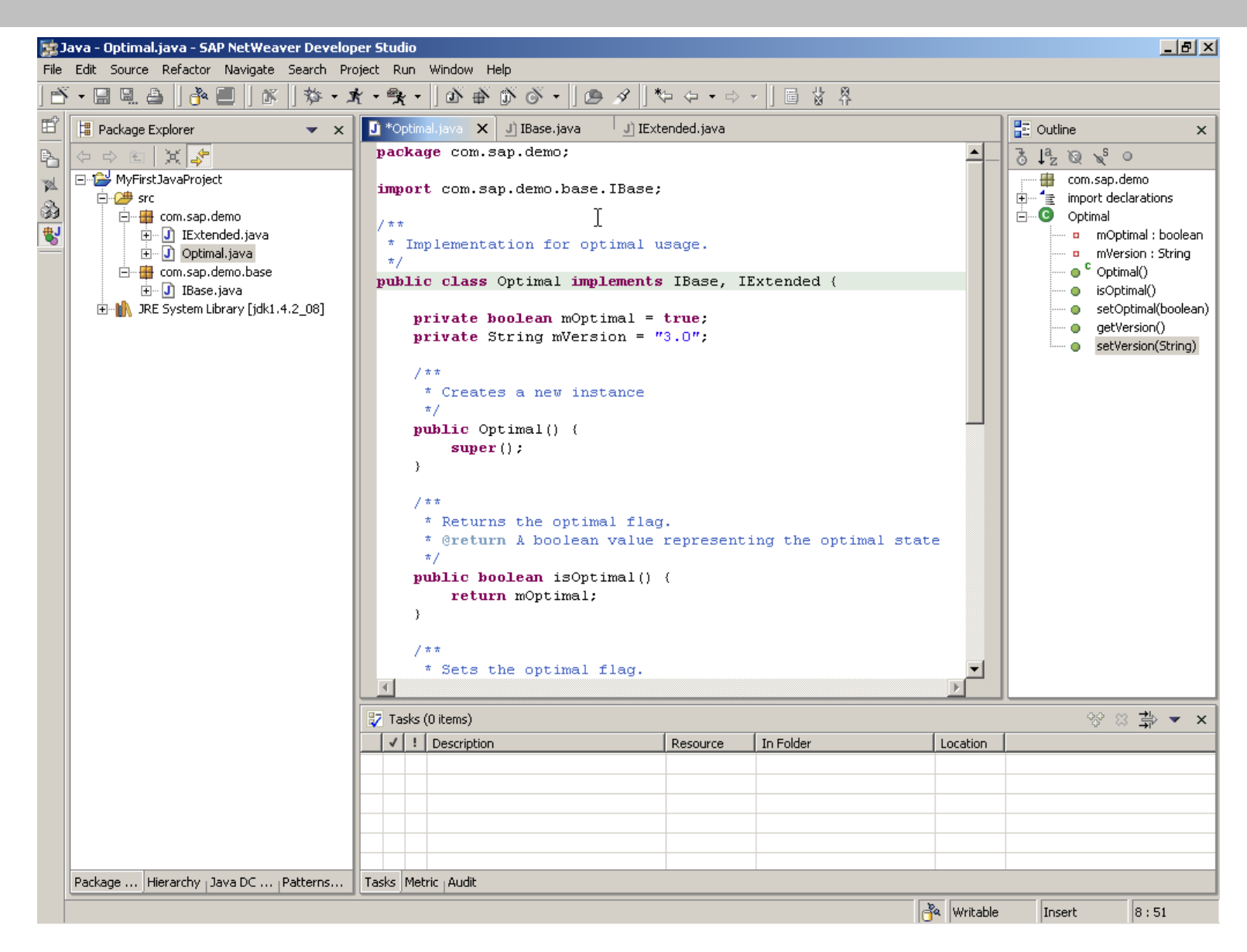

- **The Eclipse workspace consists of the set of imported projects**
- **Projects can depend on each other**
- **Create a new project: Use the "New" wizard in the top left corner of the workbench window**
- **Import an existing project: Use "File -> Import... -> Existing project into workspace" and select the project folder of the desired project**

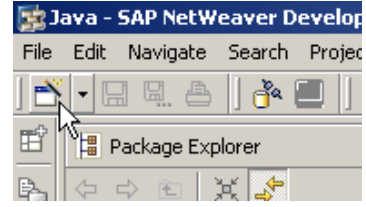

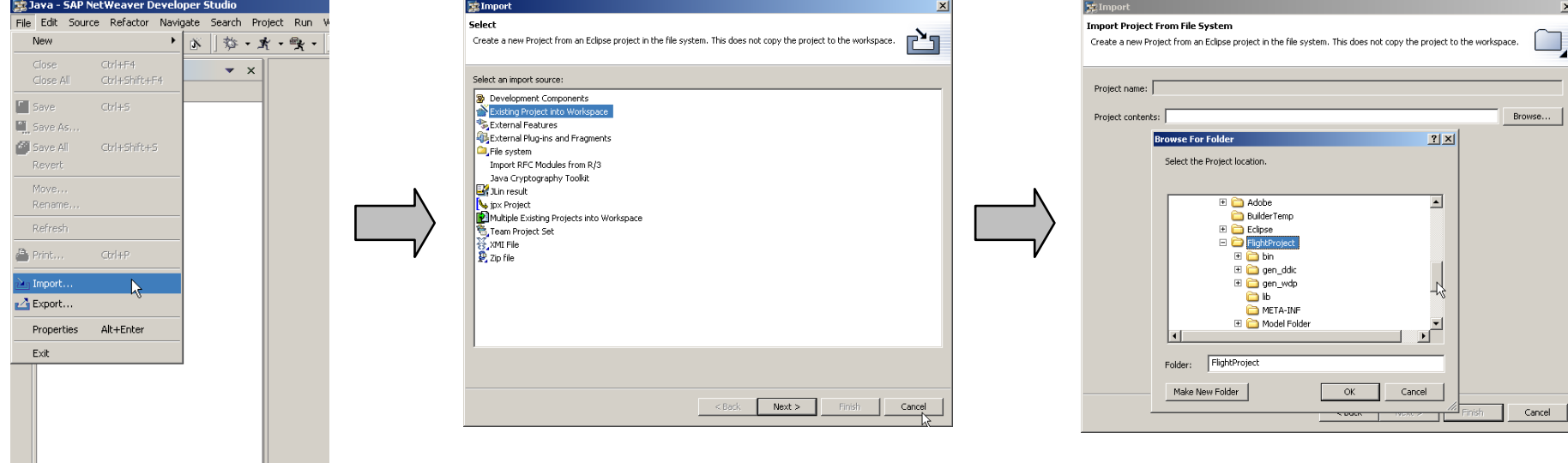

## Projects II

- **Projects can be opened and closed**
	- **Closed projects do not appear in all views**
	- **Use the context menue of the project (e.g. in the Navigator view) to switch between opened and closed state ("Open Project" resp. "Close Project")**

#### **Delete projects:**

- **Select "Delete" from the context menu of the project**
- **Choose if you want to remove the project from the workspace only or completely delete it from the filesystem**

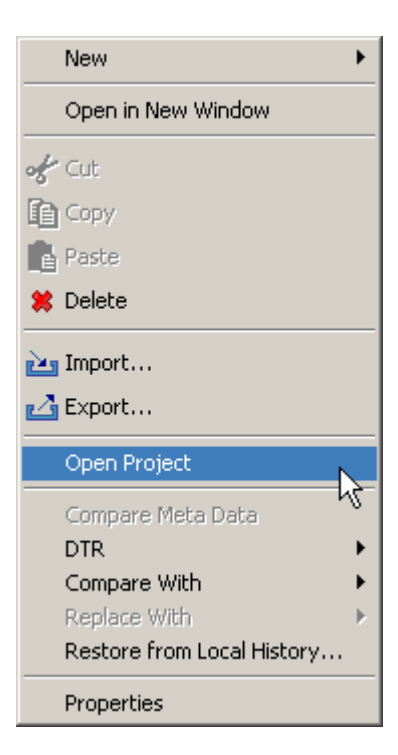

#### Preferences

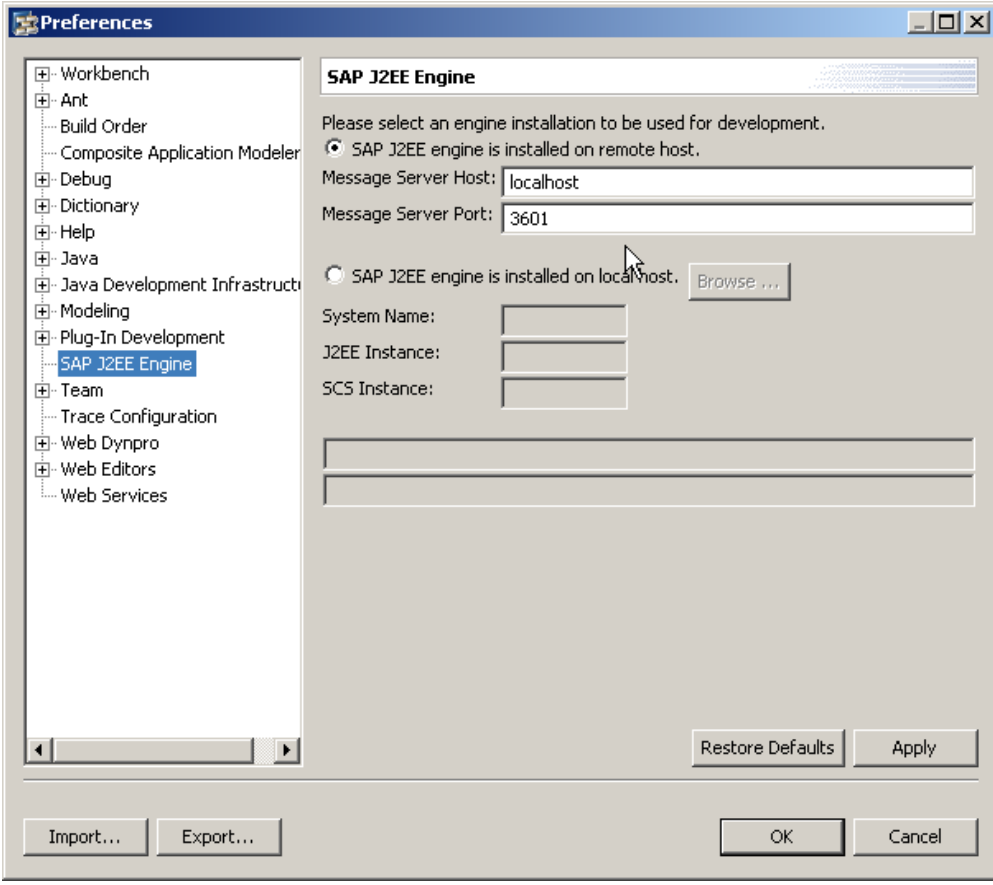

 **User settings for all areas of the IDE**

- **Java editor**
- **Debugging**
- **J2EE server**
- **...**
- Reachable via "Window -> **Preferences"**

# **Web Dynpro Perspective**

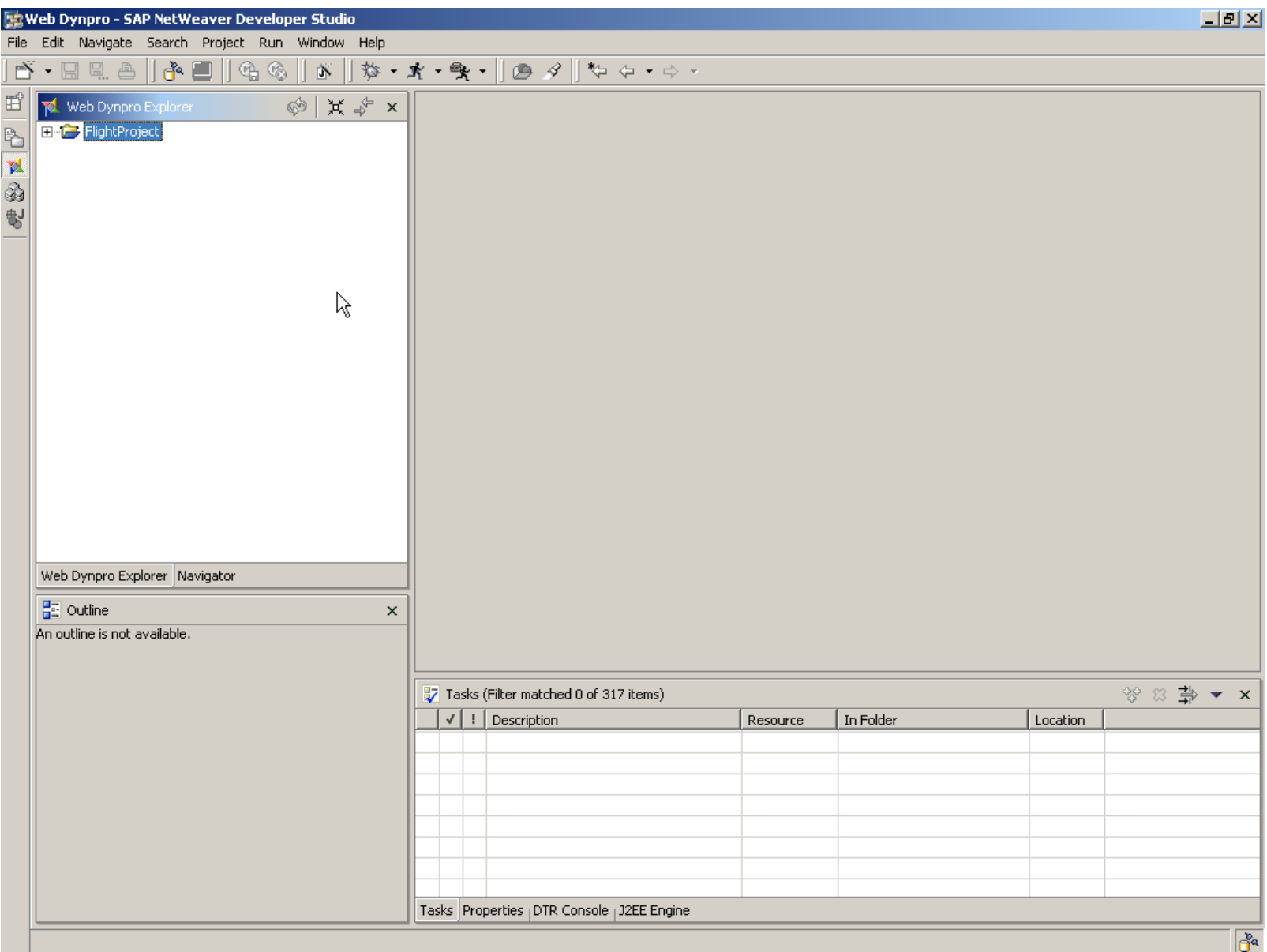

# Web Dynpro Explorer

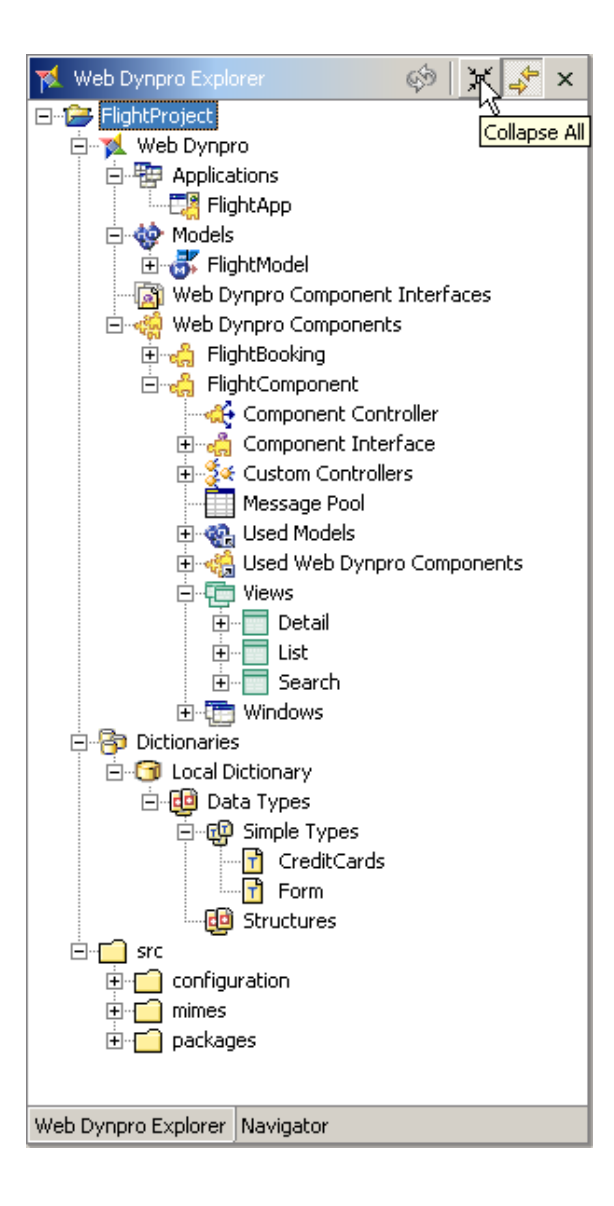

- **Provides a logical view onto the objects within Web Dynpro projects**
	- **Applications**
	- ◆ Models
	- **Components**
	- **...**
- **Starting point for most operations on Web Dynpro objects**
	- **Creating new objects**
	- **Editing and deleting existing objects**
	- **Building, deploying and running Web Dynpro applications**

#### Data Modeler

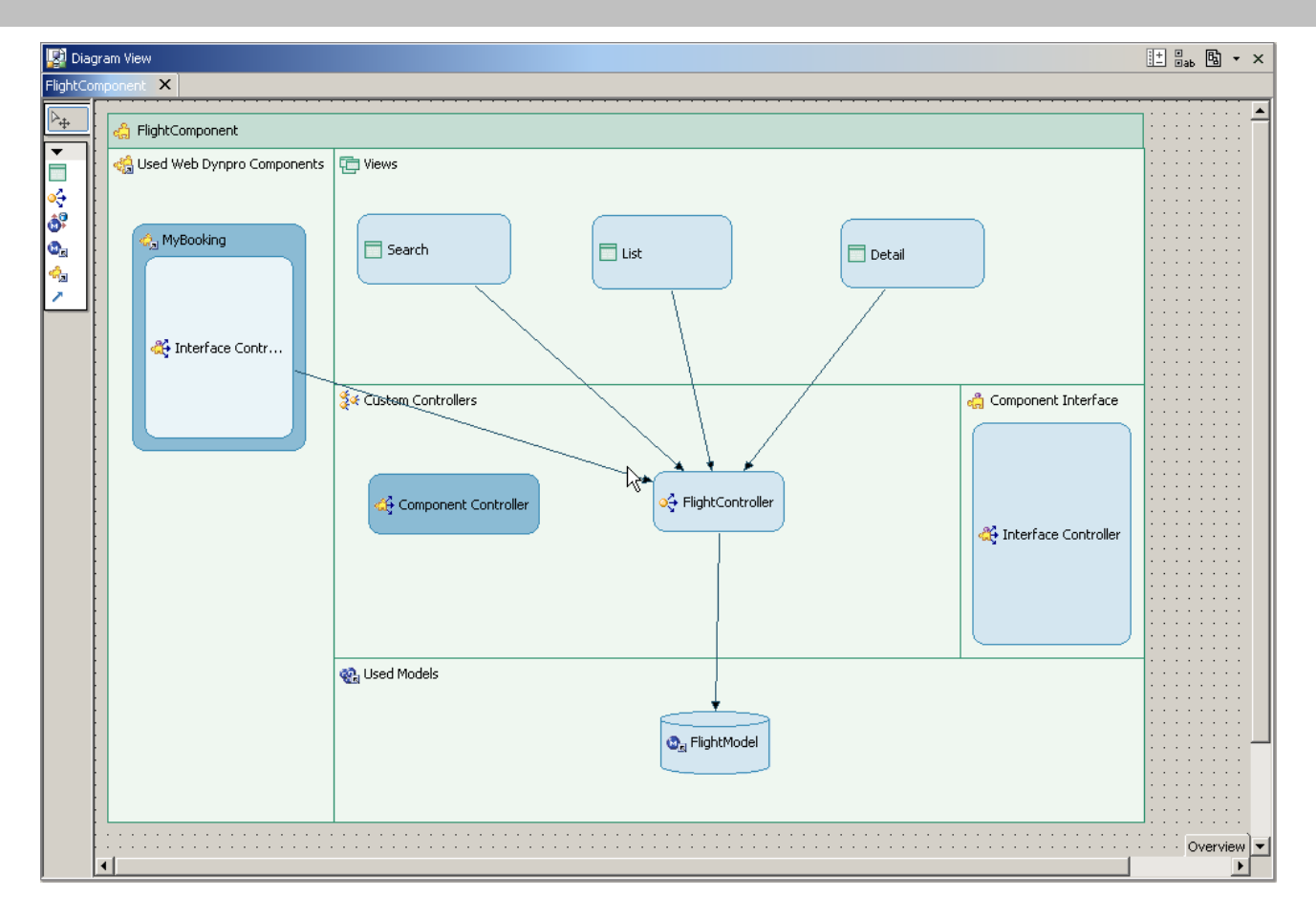

#### **Graphical tool to ...**

- **Model data flow with the help of data links**
- **Create new views, controllers, etc.**
- **Define context mappings and model bindings**

# Navigation Modeler

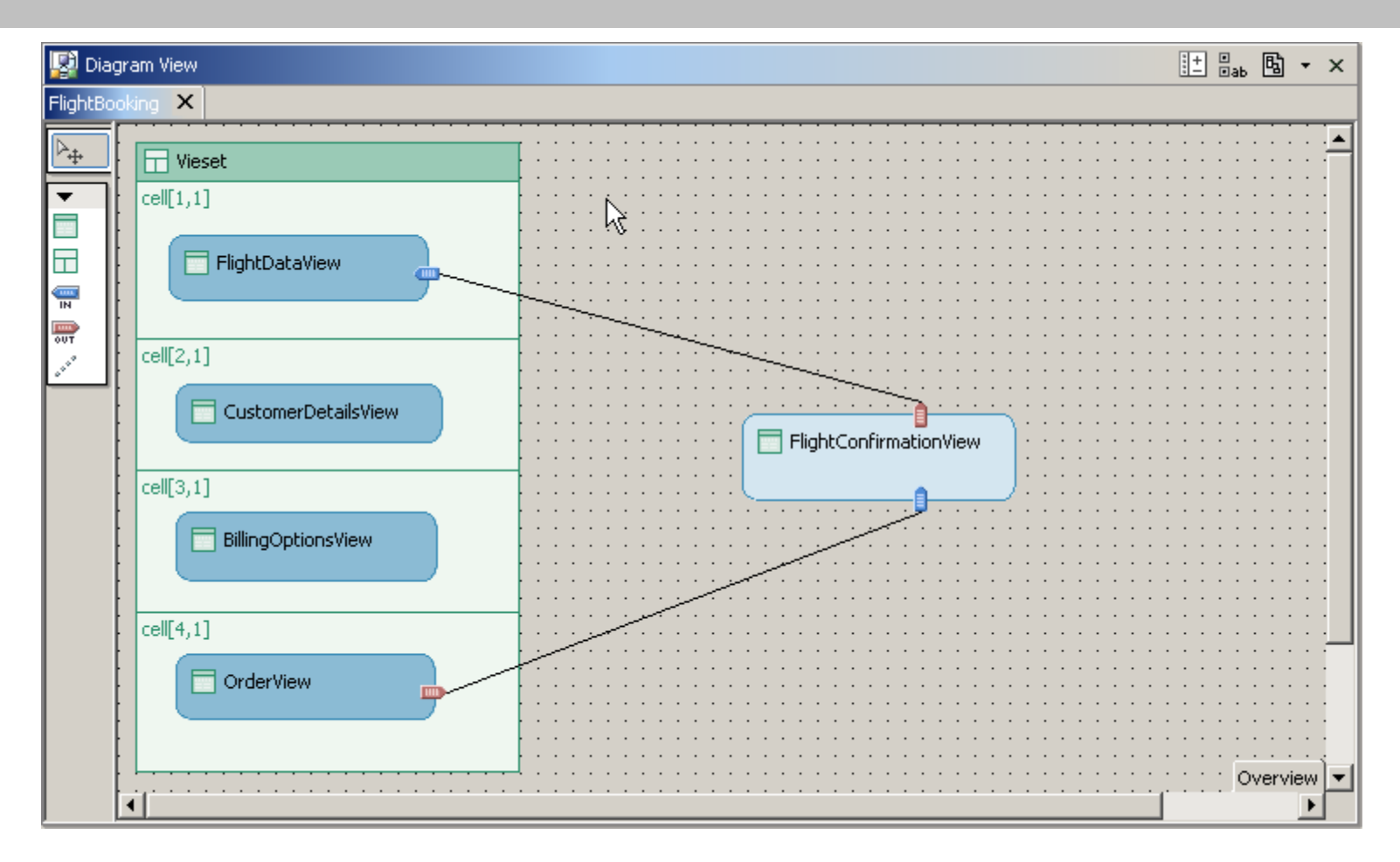

#### **Graphical tool to ...**

- **Define the arrangement of the views of a Web Dynpro application**
- **Define the navigation structure**

### View Designer

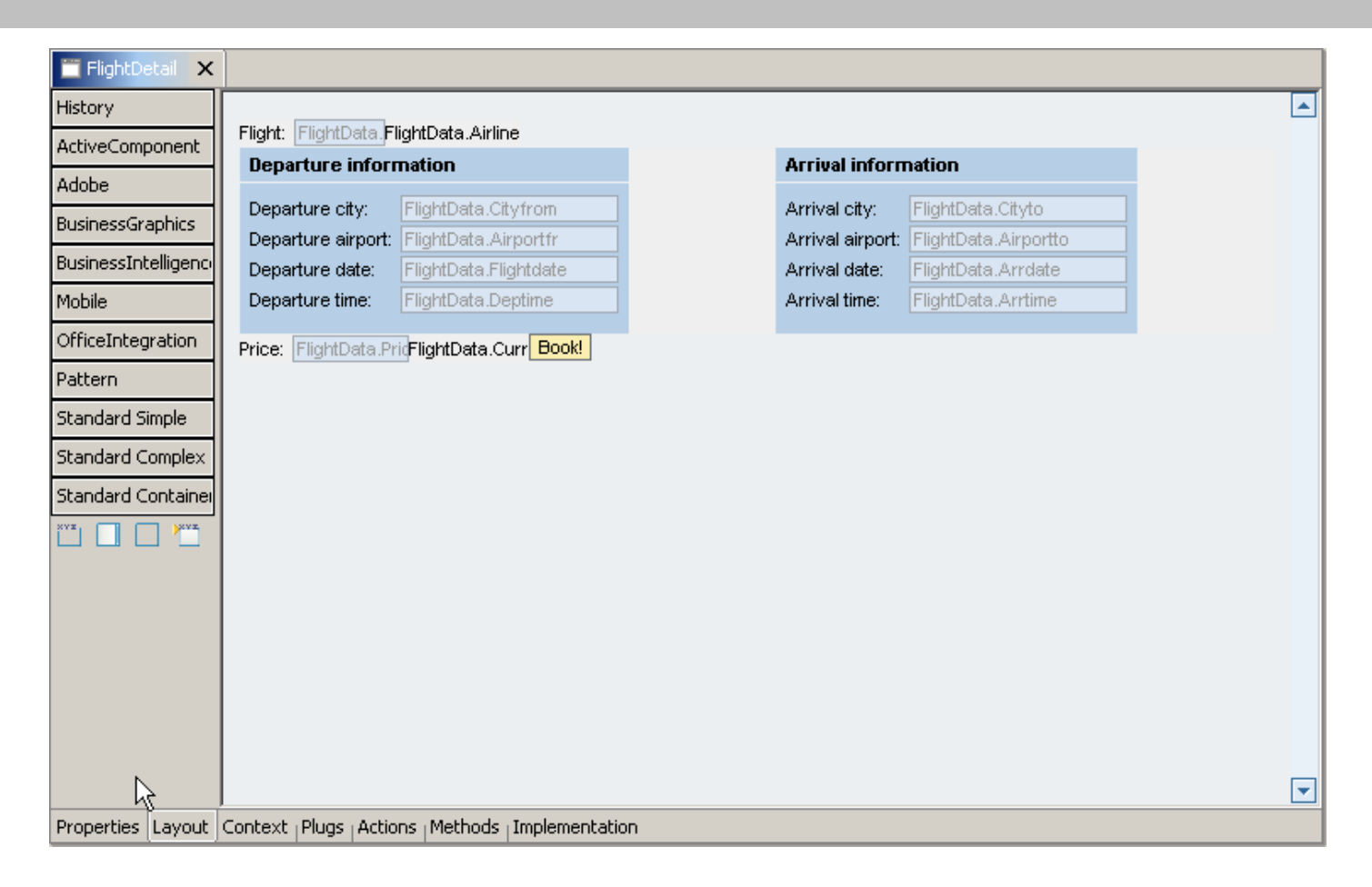

- **WYSIWYG editor to define the user interface of a Web Dynpro view**
- **Maintain the context structure for the data used in the view (see context editor)**
- **Maintain usage relations, actions, methods and Java coding**

#### Controller and Context editor

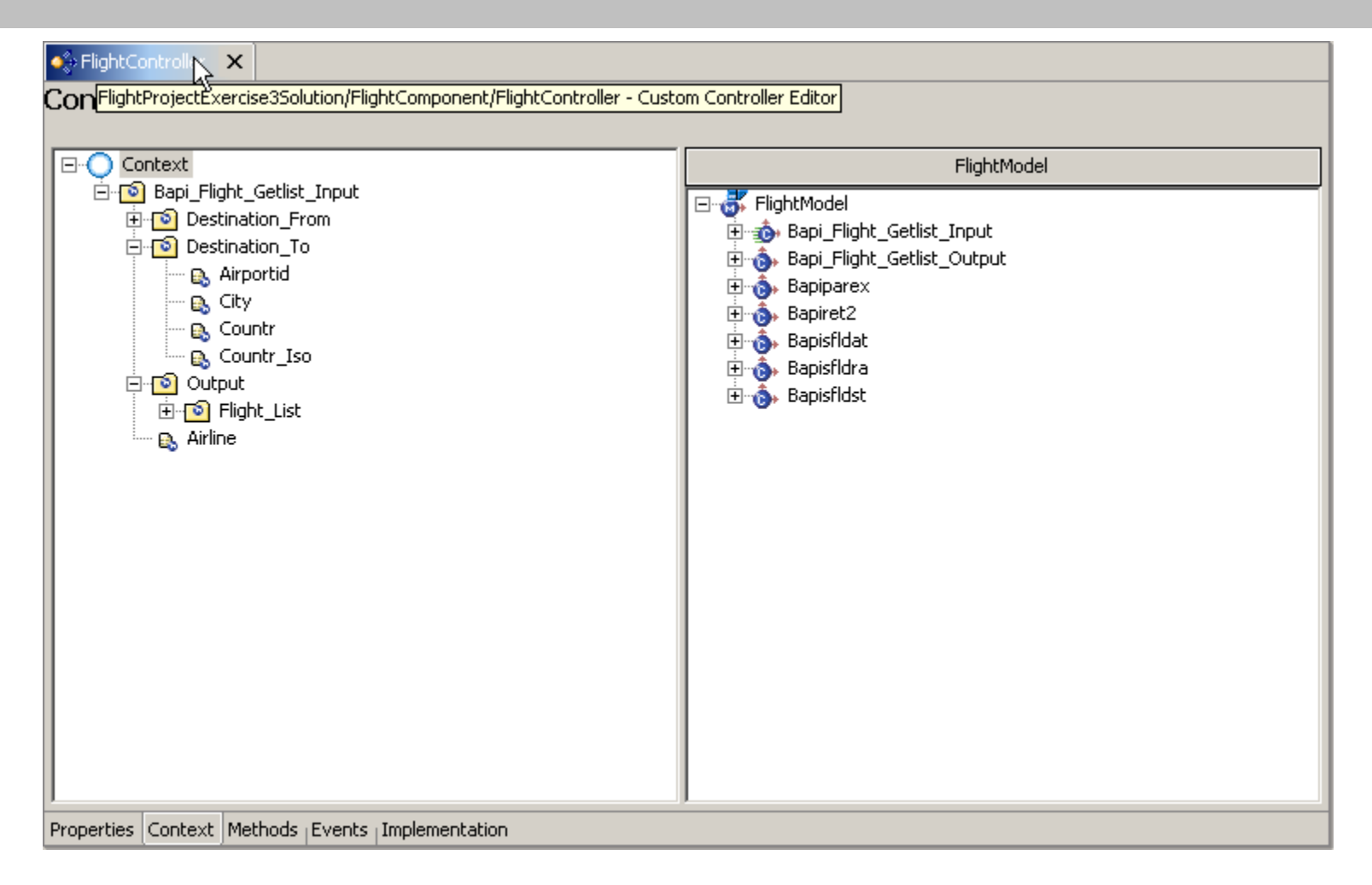

 **Maintain the context structure for the data used in the controller Maintain usage relations, methods, events and Java coding**

### Message Editor

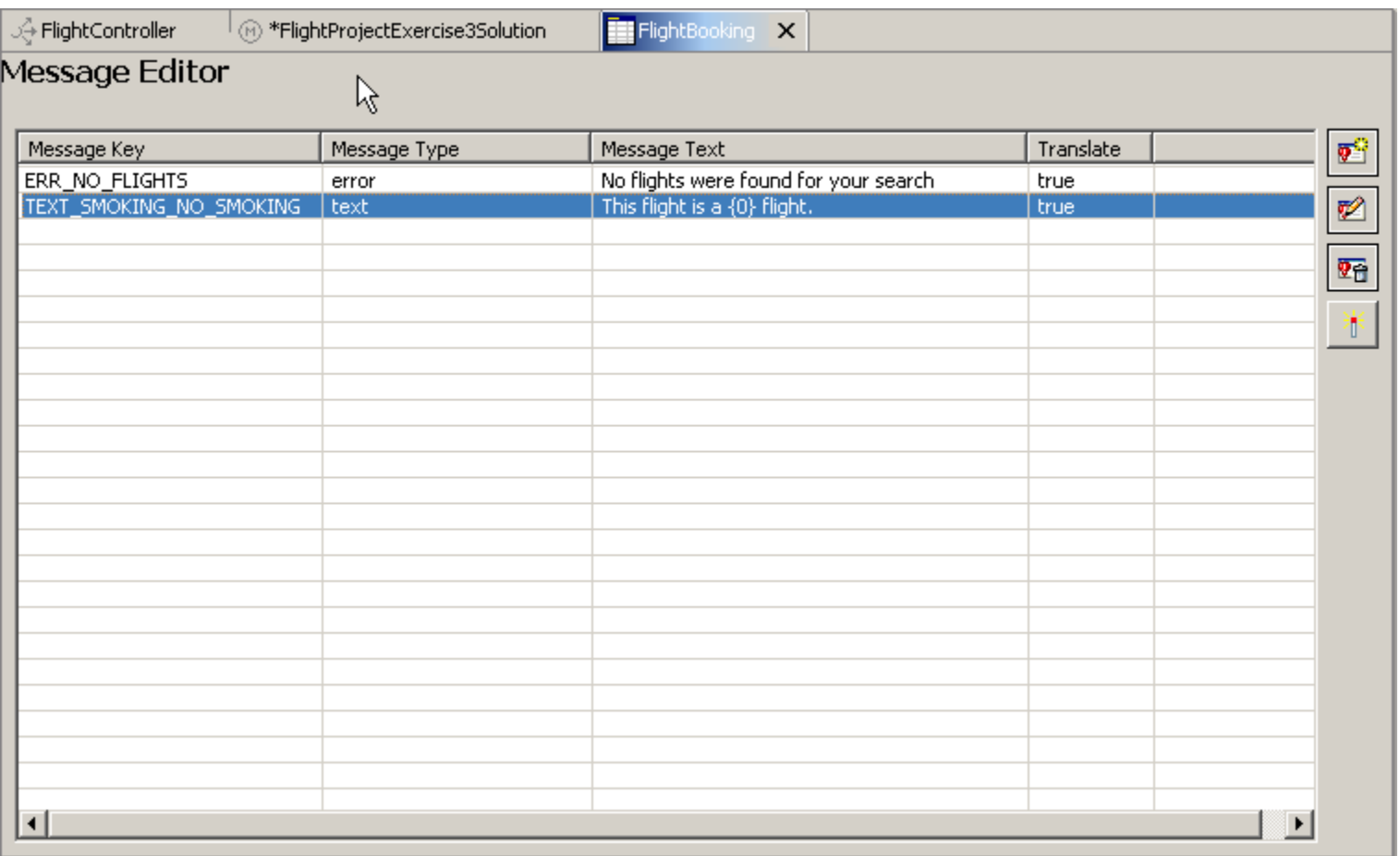

**Maintain error messages and other texts used within Web Dynpro applications**

**One-to-one relation between Web Dynpro component and message pool**

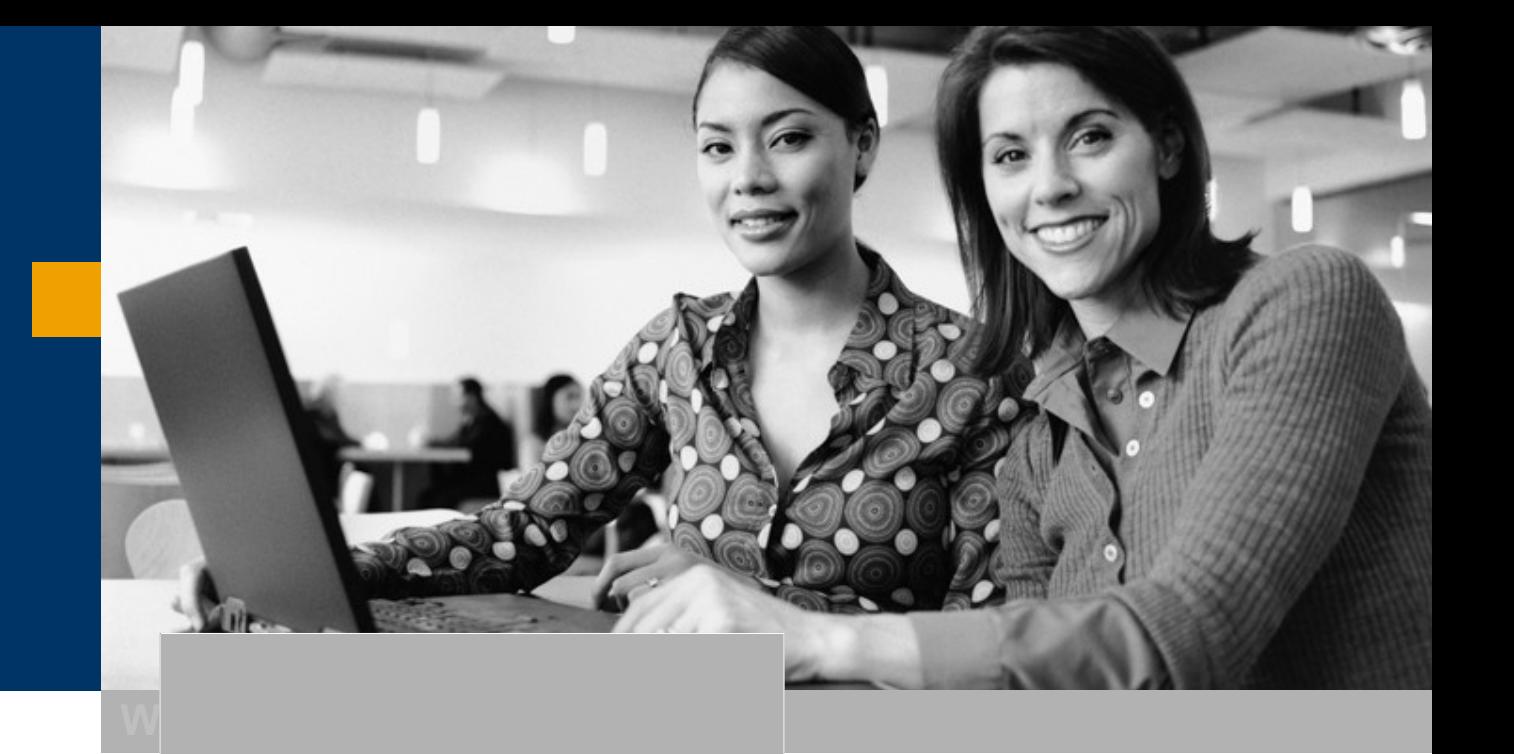

# **NetWeaver Development Infrastructure**

## NW Development Infrastructure: Learning from ABAP

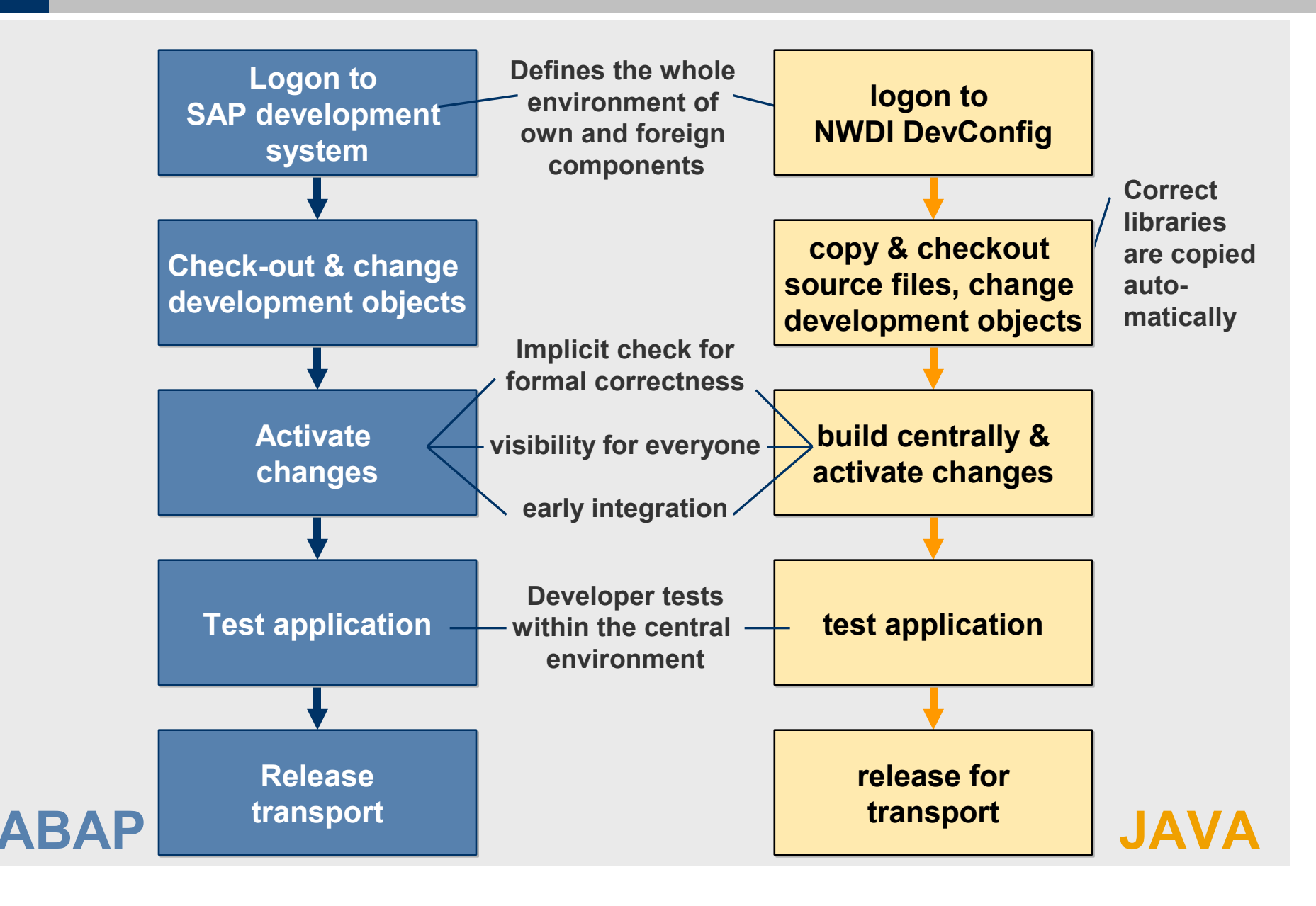

# Overview: SAP NetWeaver Development Infrastructure

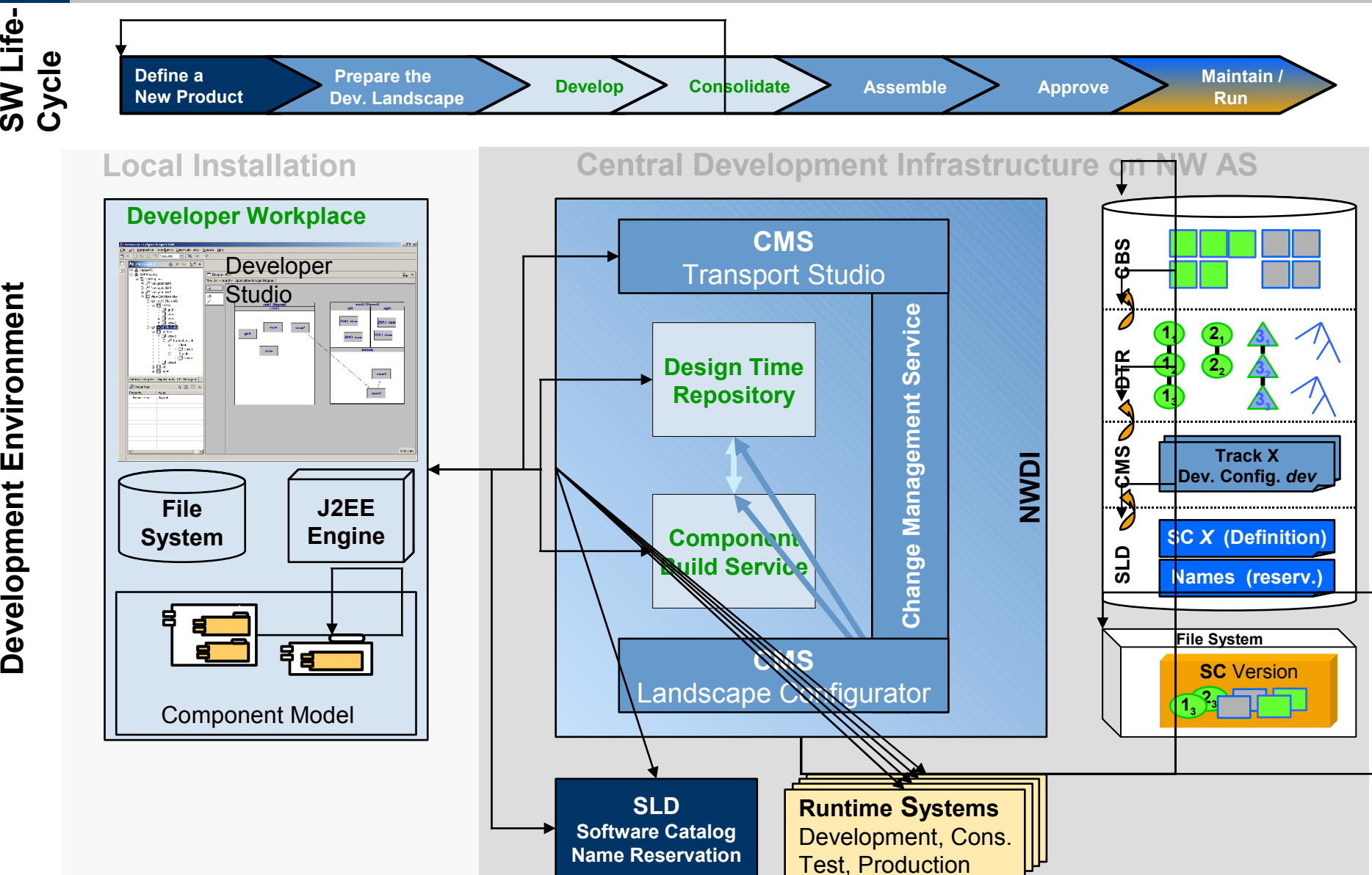

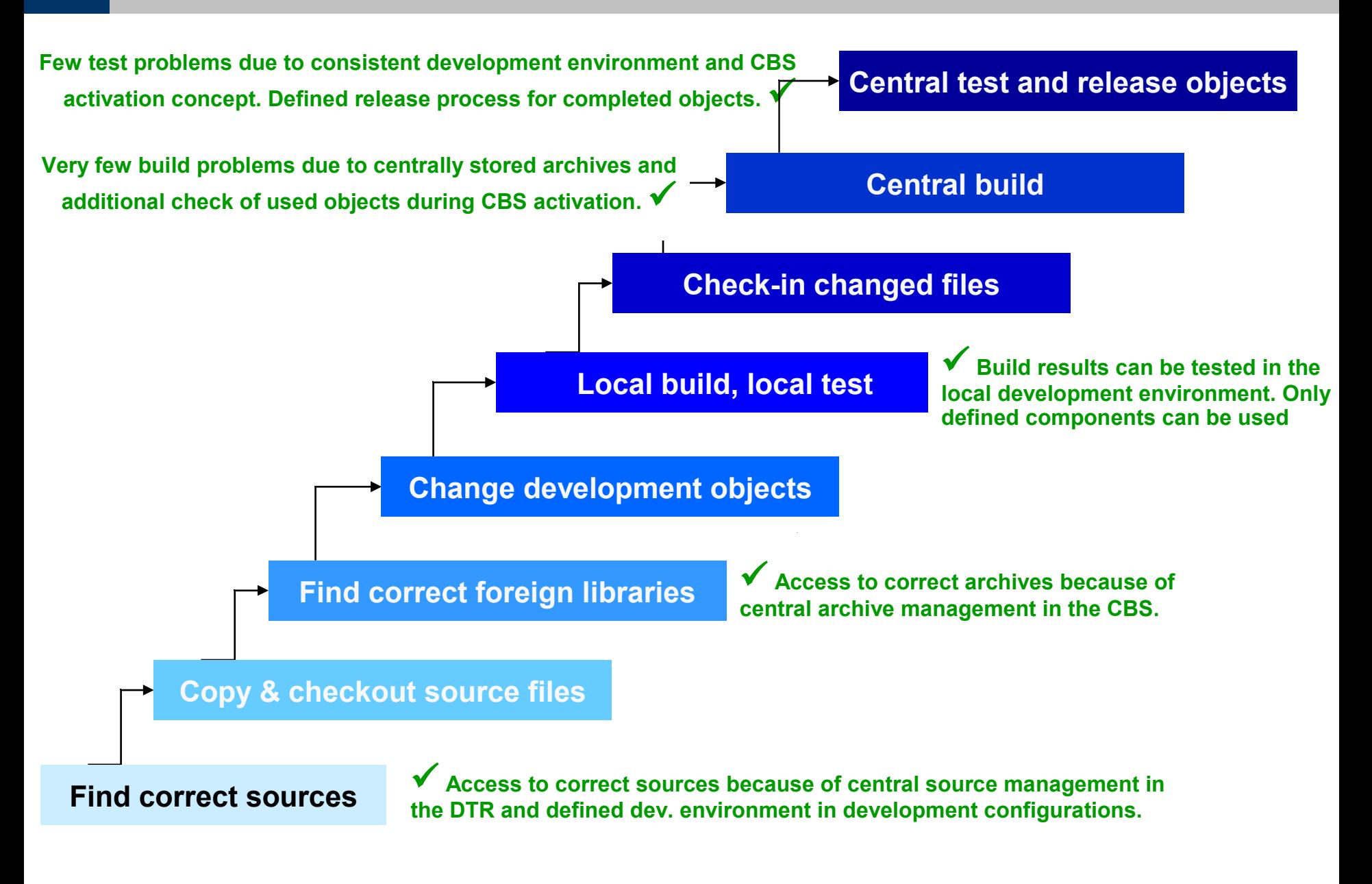

### Software Life-Cycle Management: Track

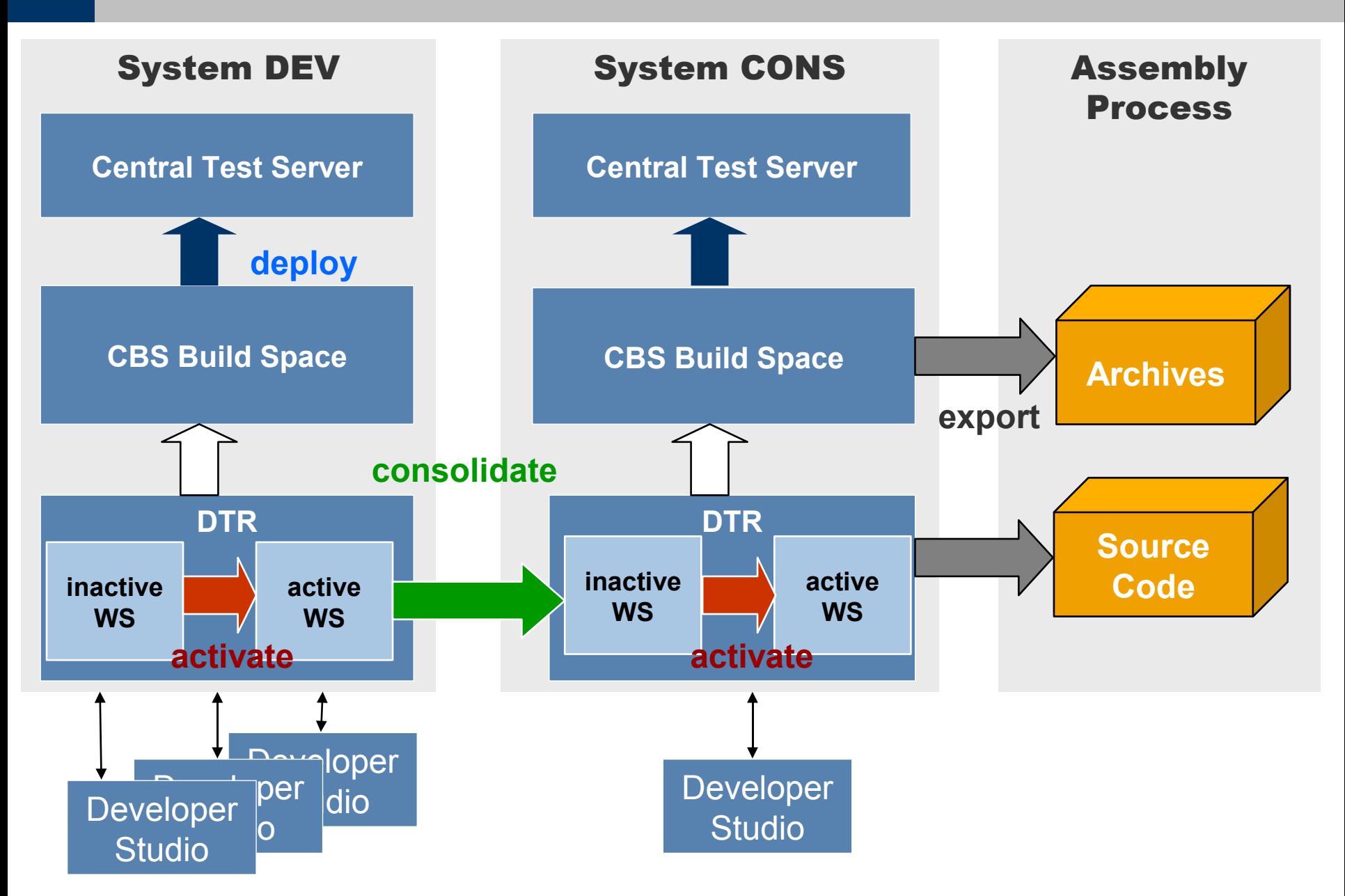

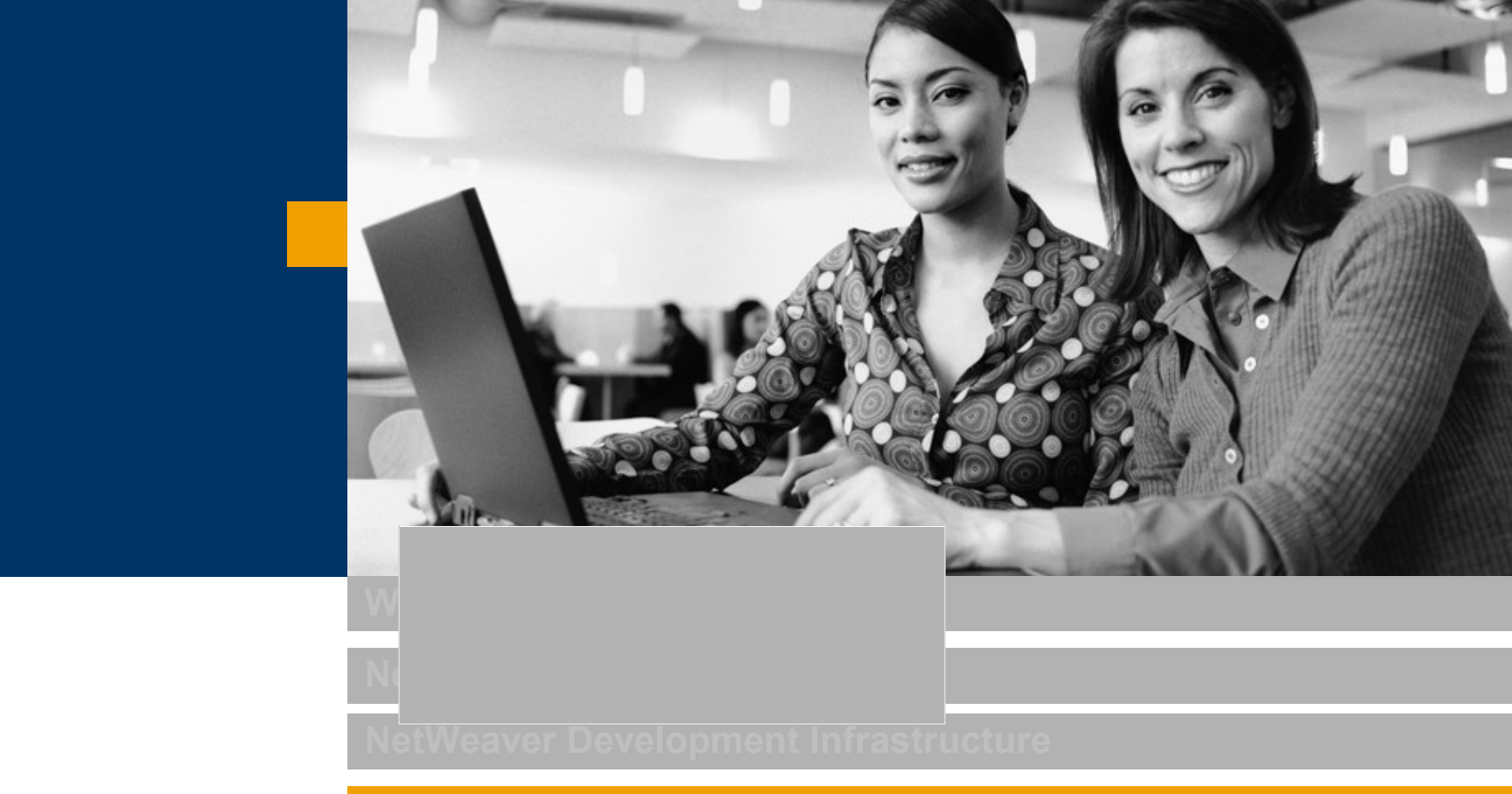

# **Using Web services with Web Dynpro**

### Implementing a Web Service Client

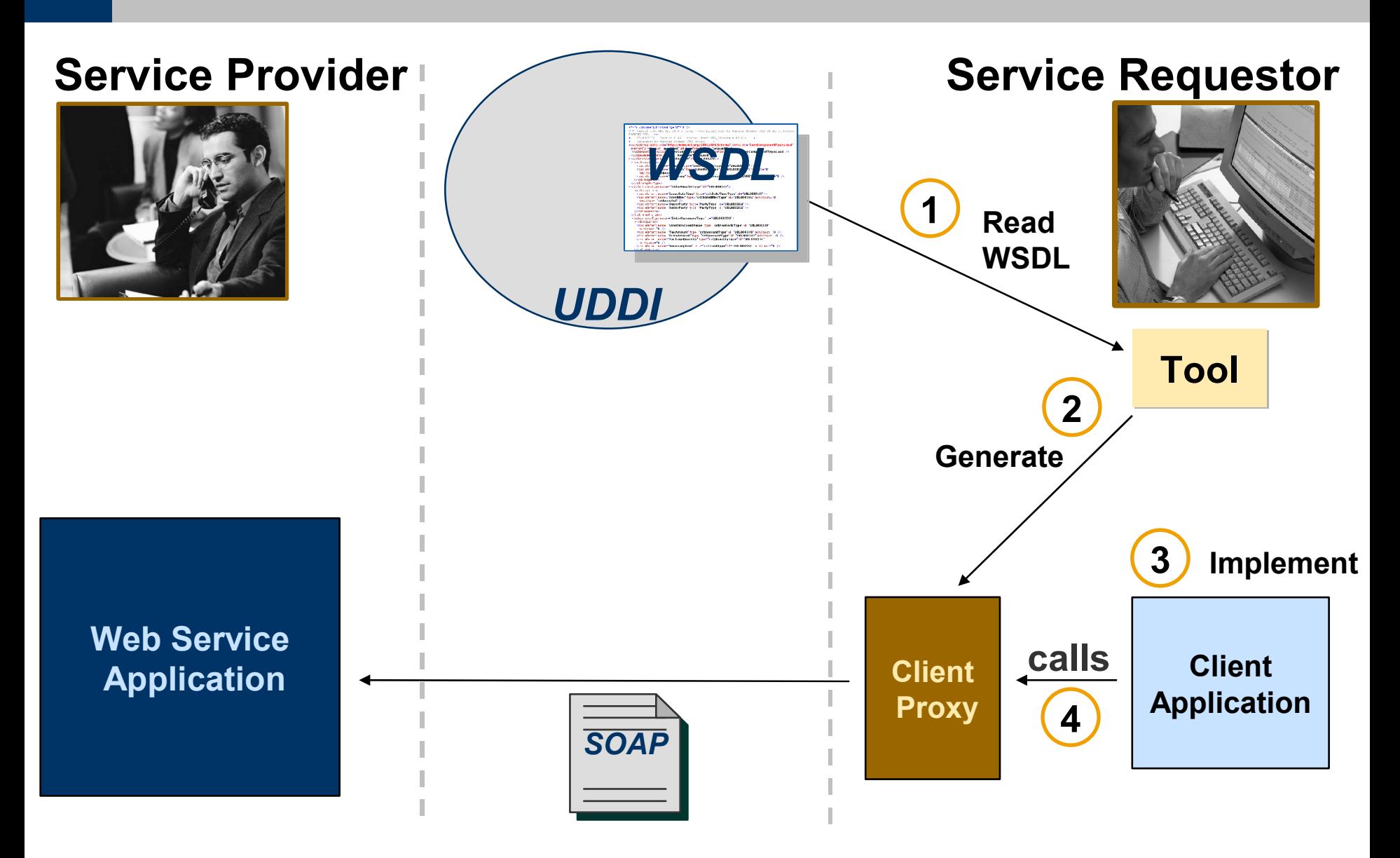

## Web Dynpro and Web Services

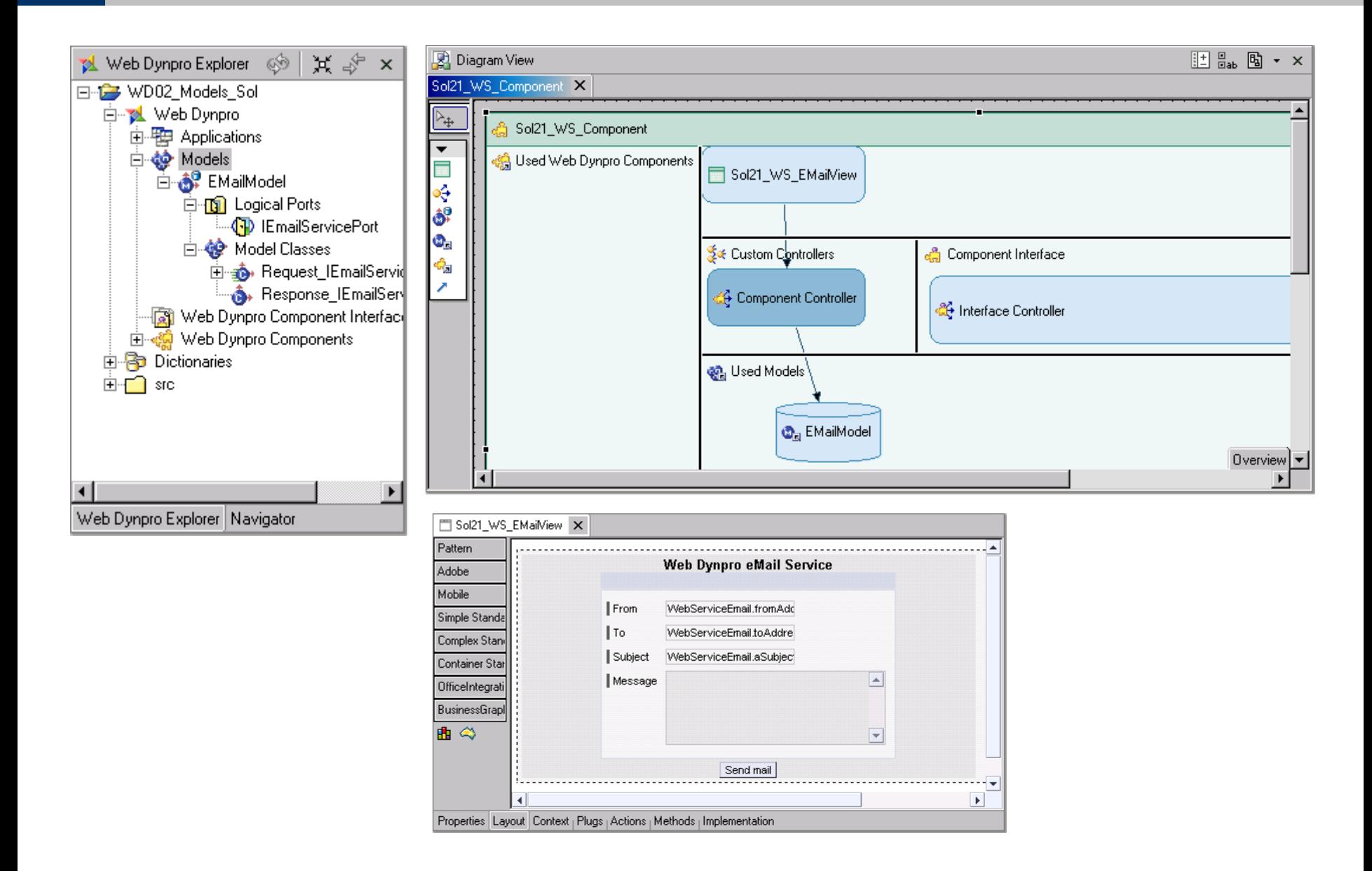

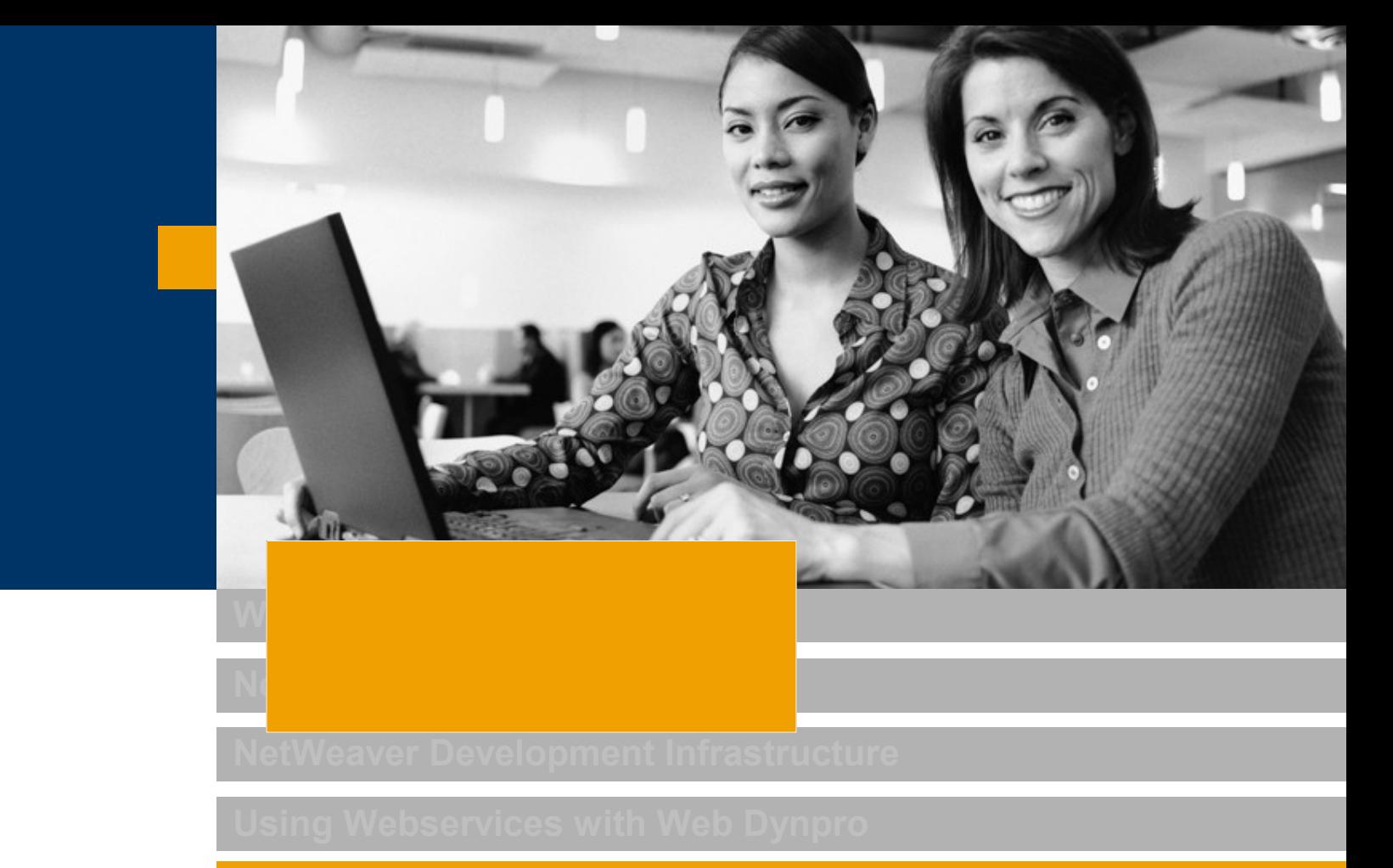

**Web Dynpro Apps inside the Enterprise Portal**

## Personalization and Navigation

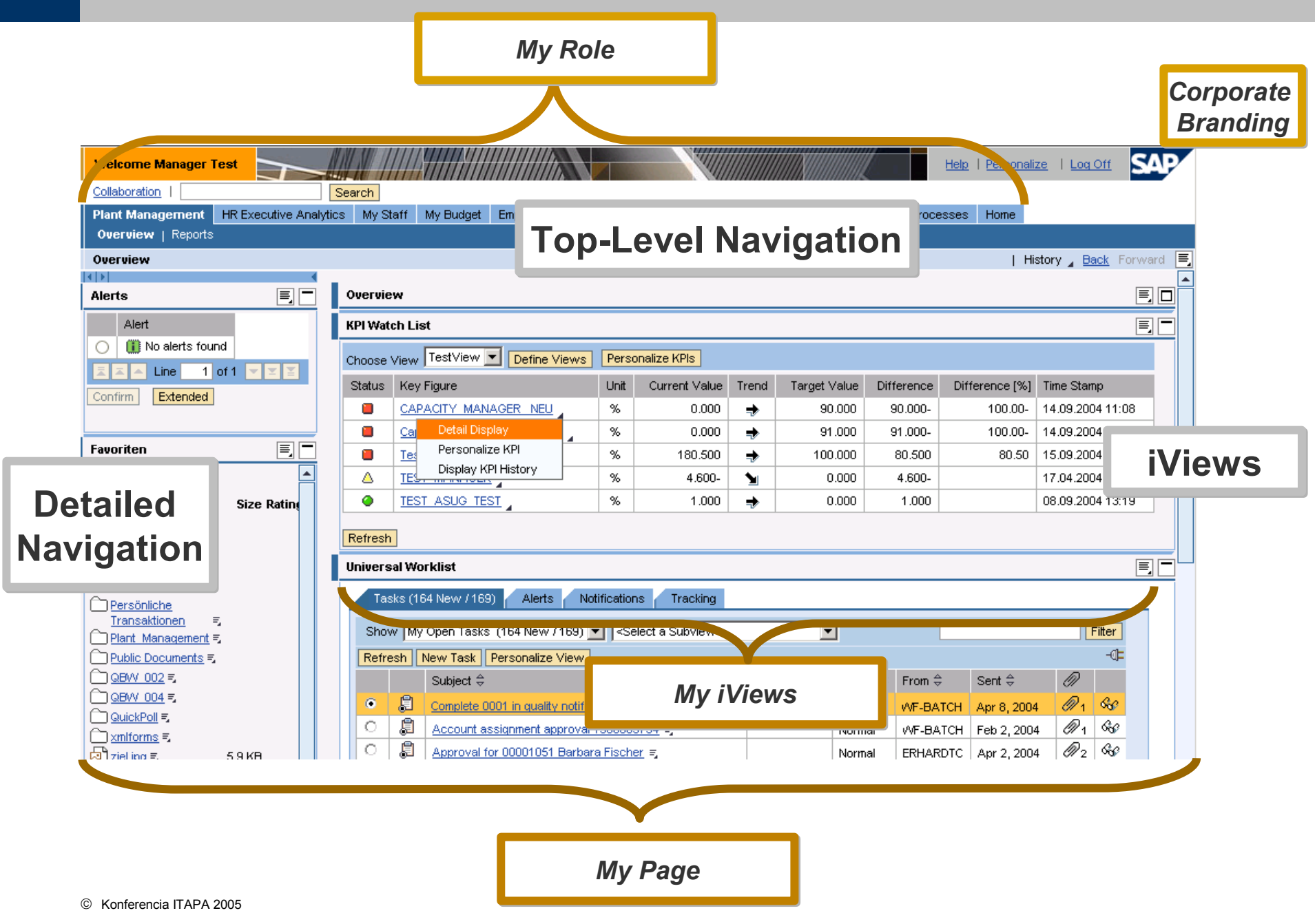

#### From the Standard to Your Corporate Design

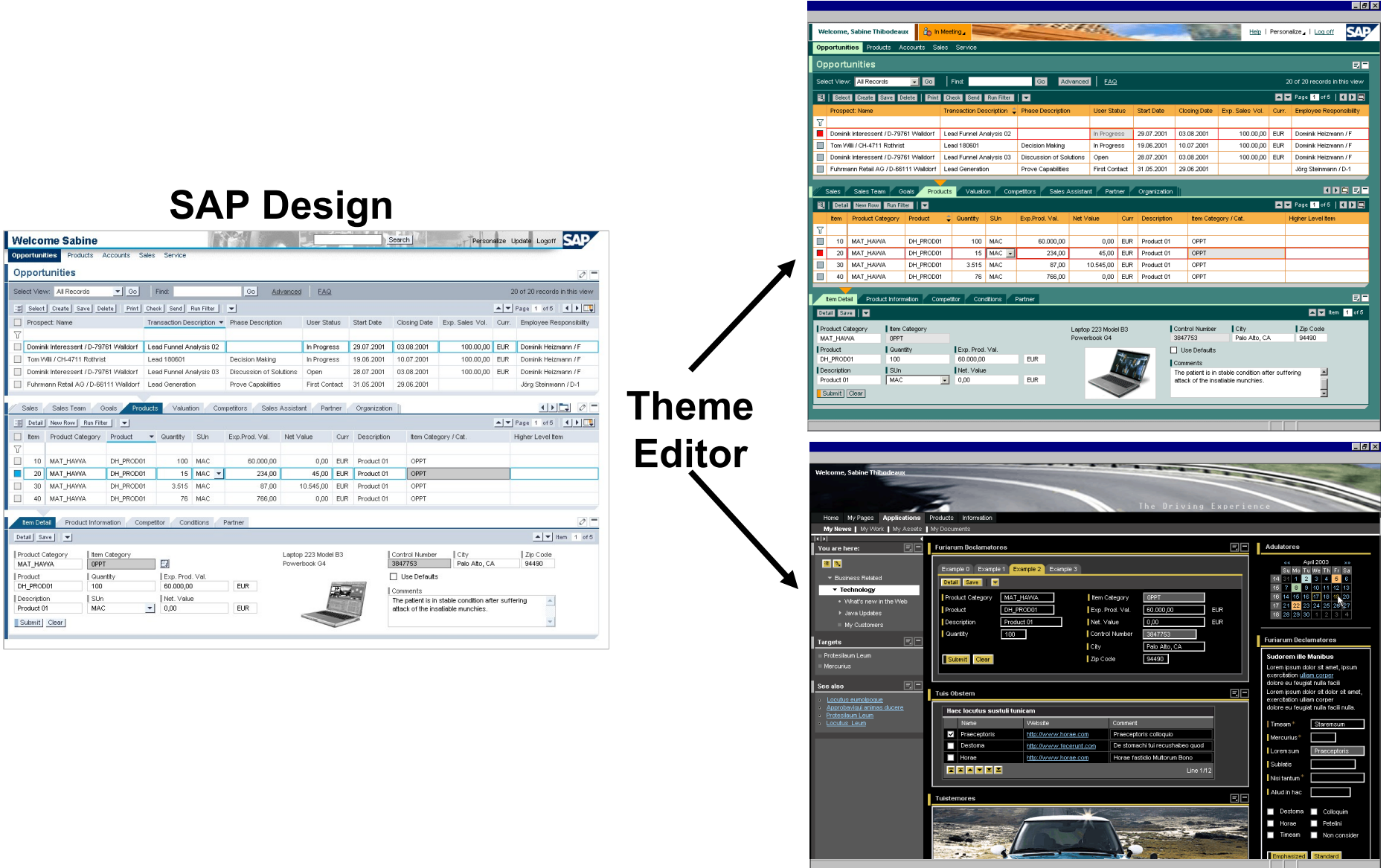

## How to Integrate Business Applications

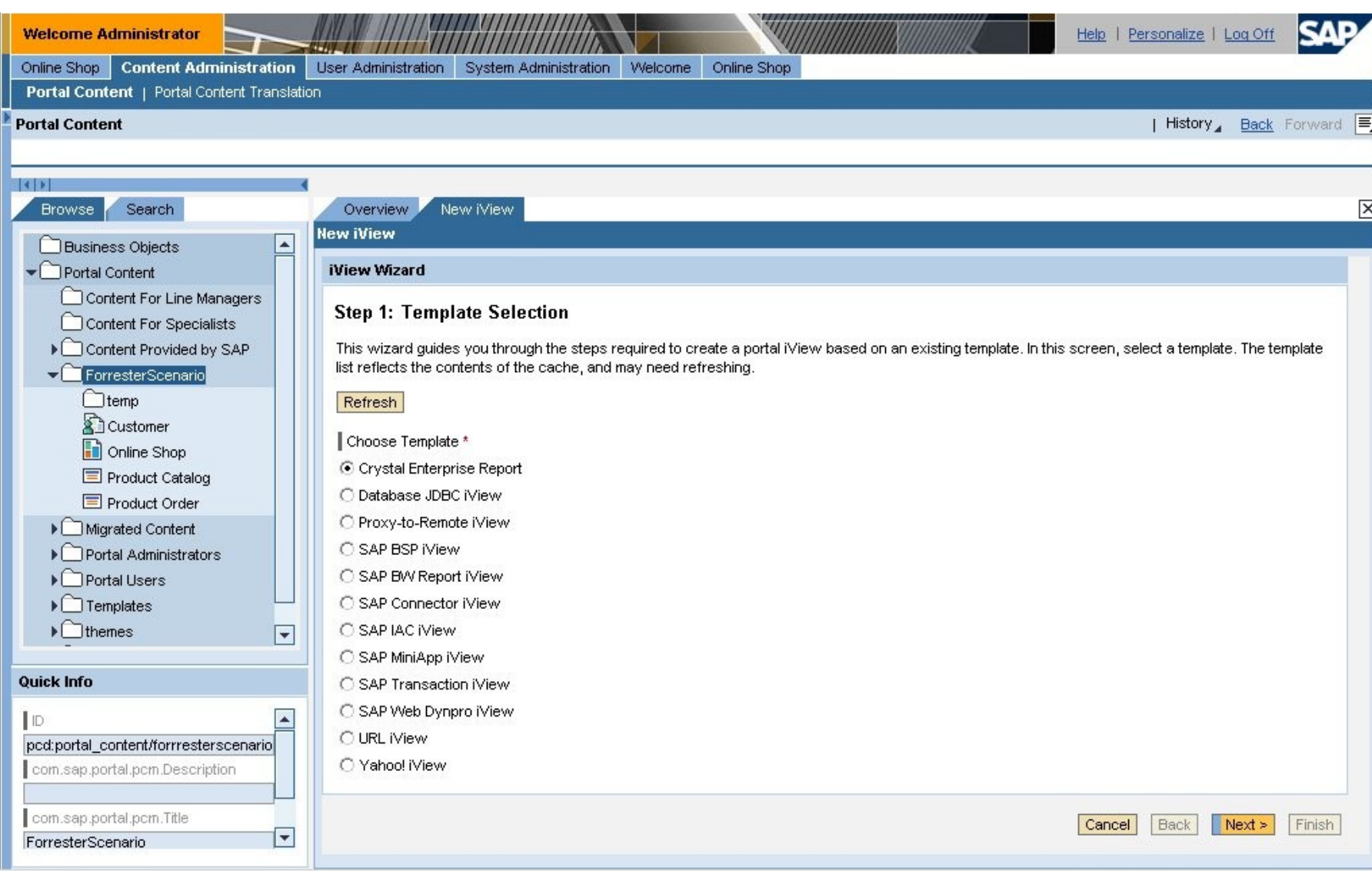

**Works between iViews on the same portal page**

**Can transfer any string from, avoids copy and past of information**

**Prerequisites:**

- **J2EE for EP and Web Dynpro must be reachable full qualified**
- **System for WD J2EE must be created in EP (incl. Alias)**

**Usage:**

- **firing Events: WDPortalEventing.fire("namespace","event","parameter=valu e");**
- subscribing to Events: **WDPortalEventing.subscribe("namespace","event",wdThis.wdG etPortalEventAction());**
- unsubscribing from Events: **WDPortalEventing.unsubscribe("namespace","event",wdThis.w dGetPortalEventAction());**

### WorkProtect Mode

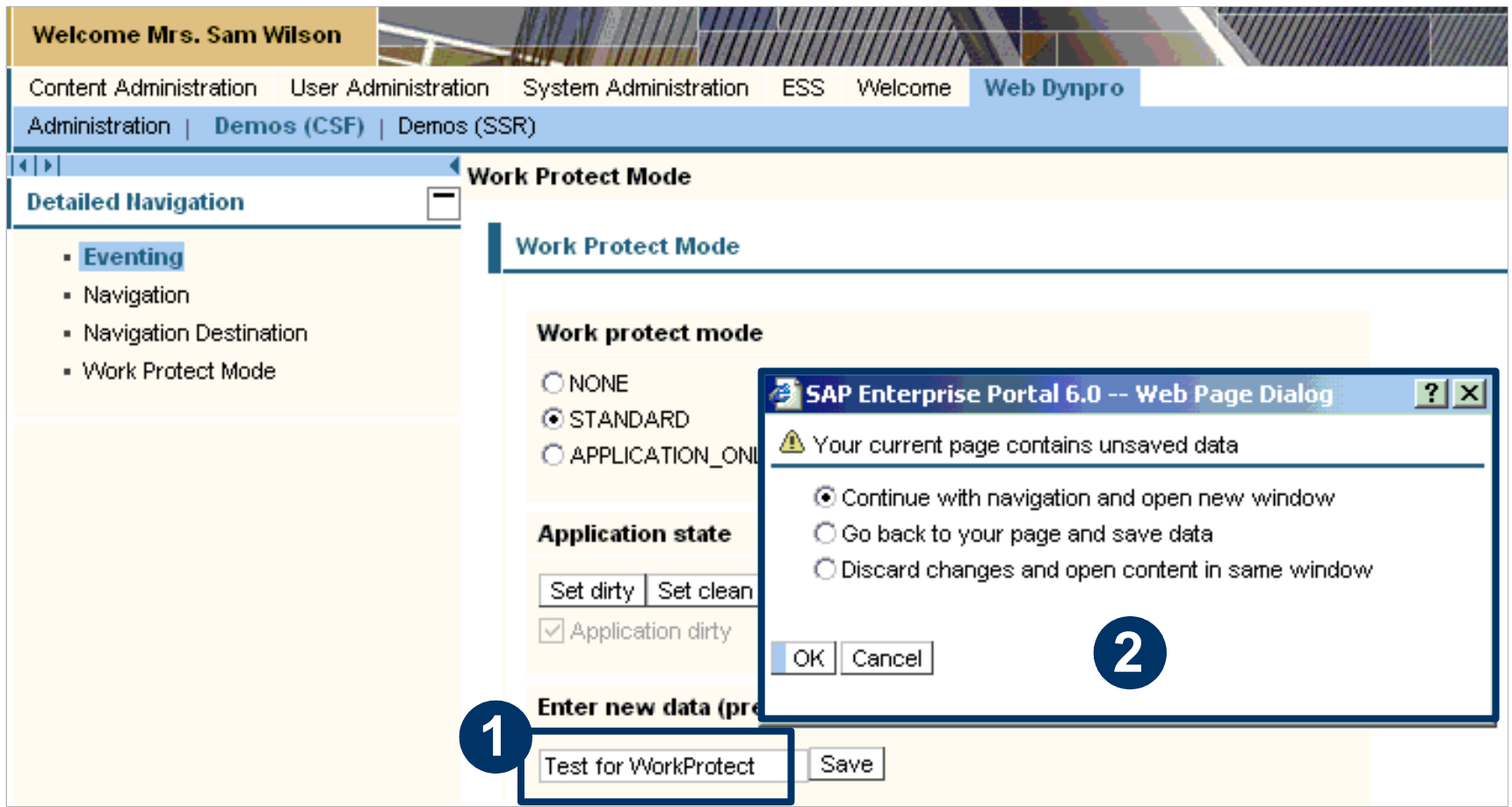

**Web Dynpro applications can use the Work Protect mode to prevent, that unsaved data inside the Web Dynpro application is lost, if the user navigates to another portal page.**

#### Management Self Service (MSS) with OBN

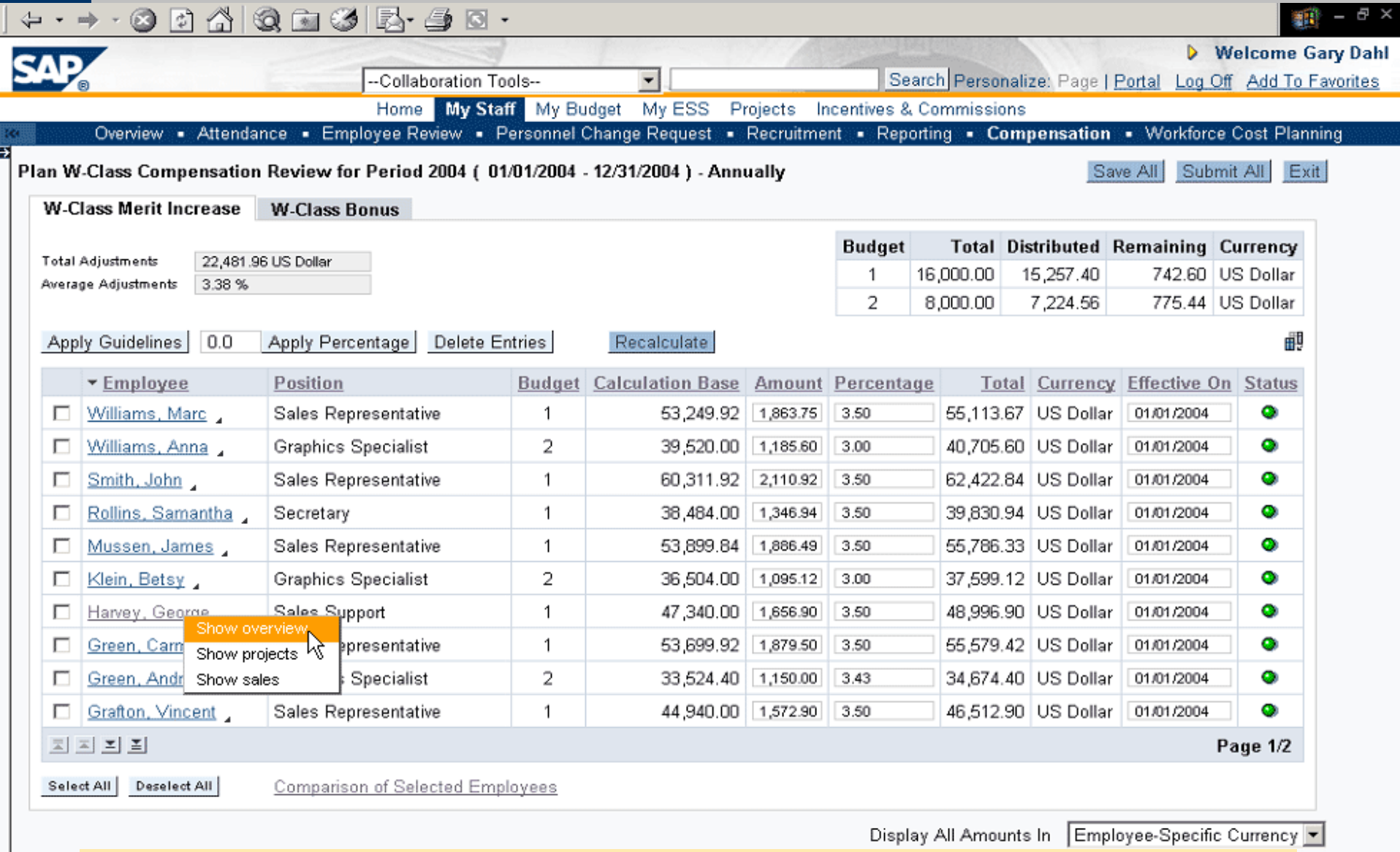

**With OBN, this can be achieved with a direct mouse click Actions show up**

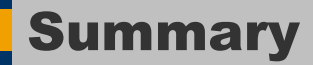

**SAP NetWeaver Portal is SAP's strategic platform to access all SAP and partner business applications**

**Web Dynpro is SAP's strategic approach to build professional user interfaces for different clients**

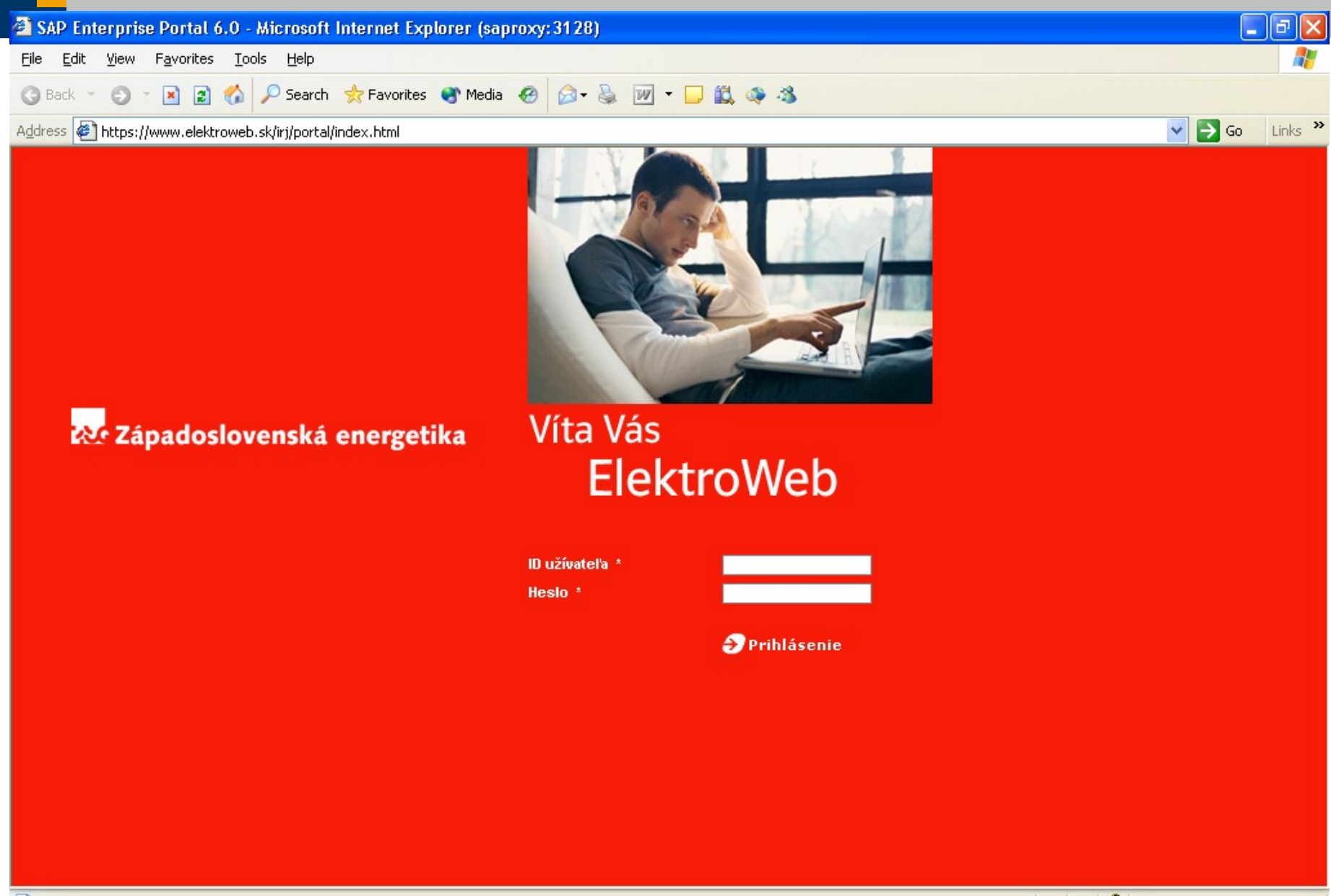

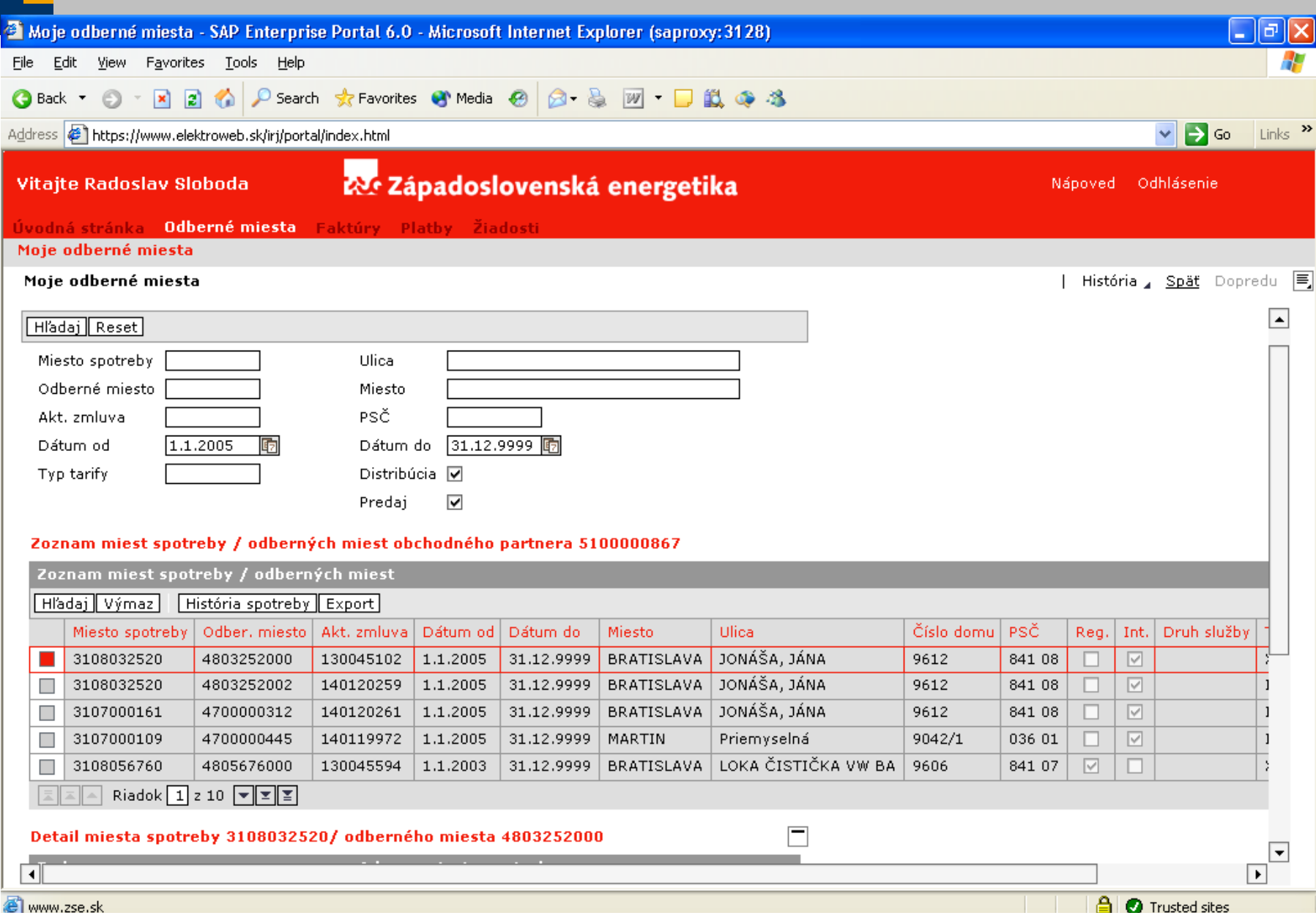

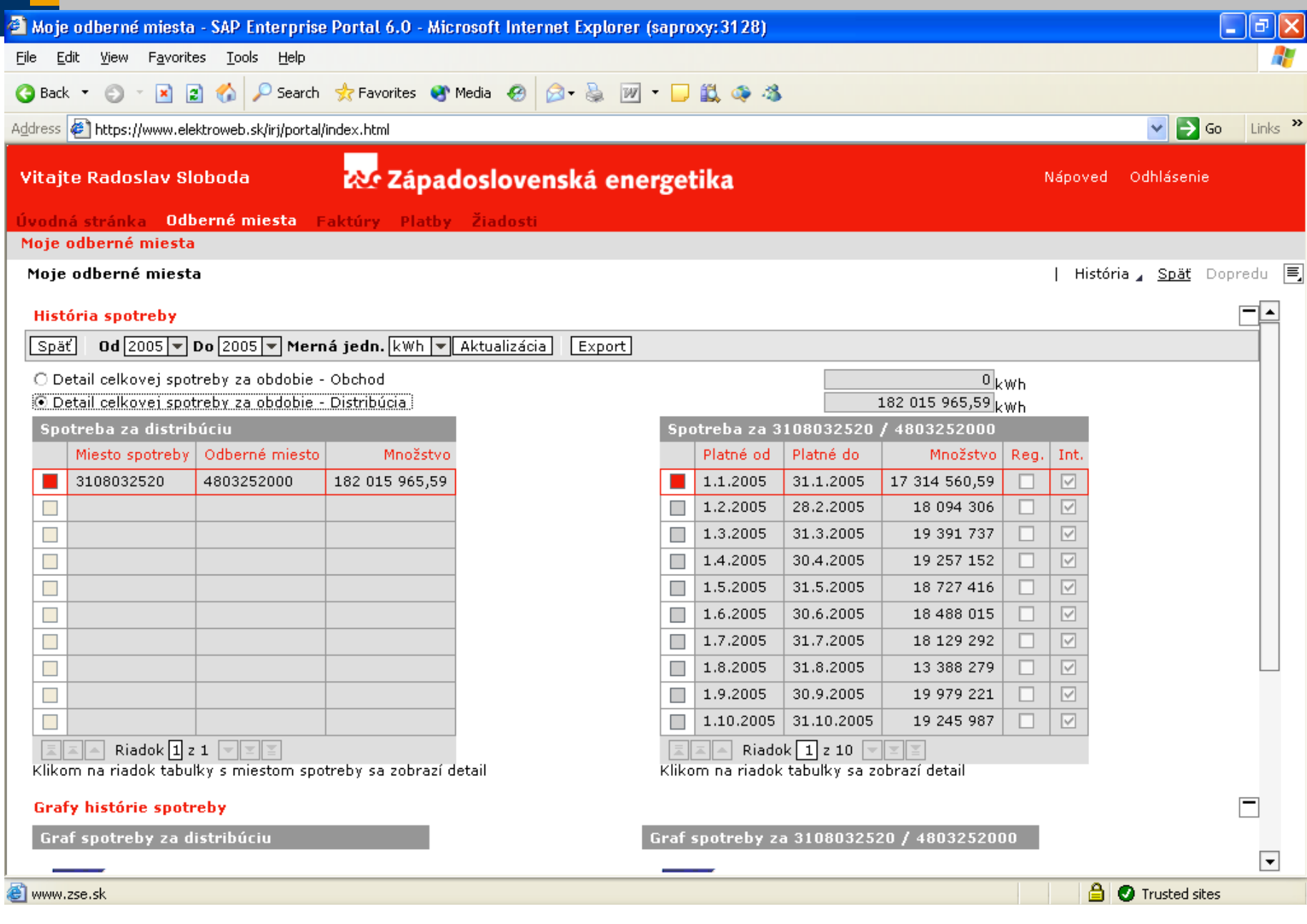

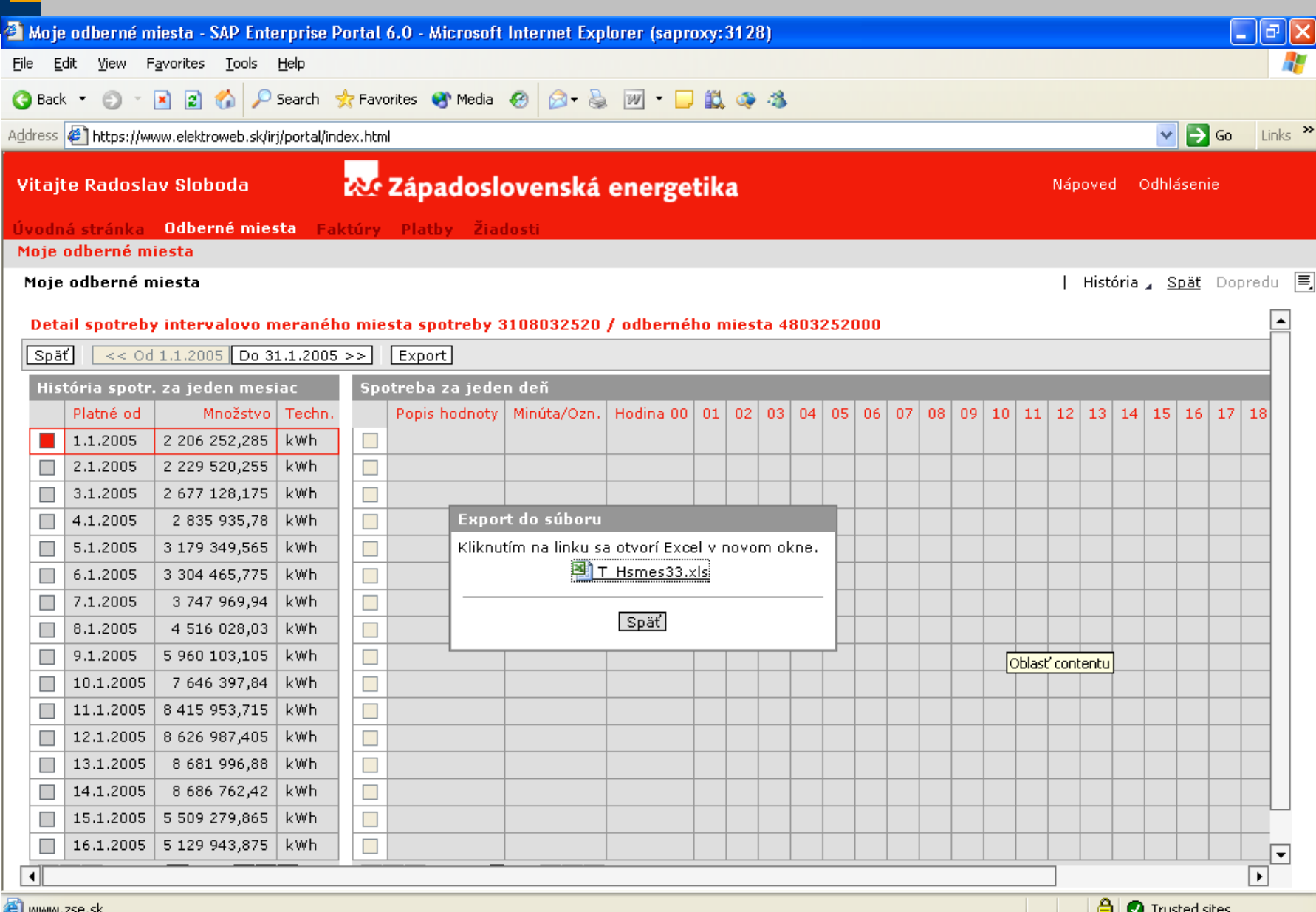

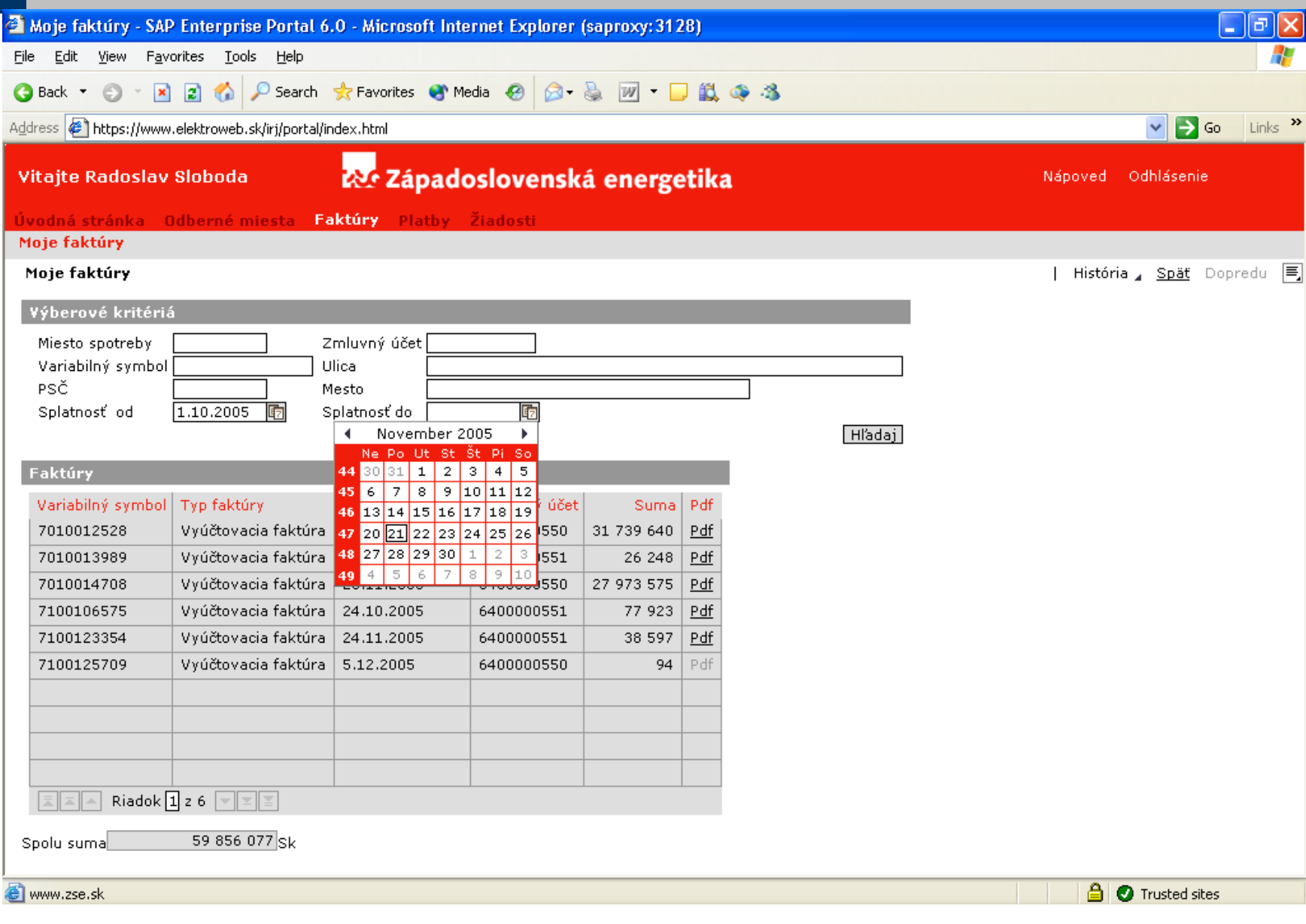

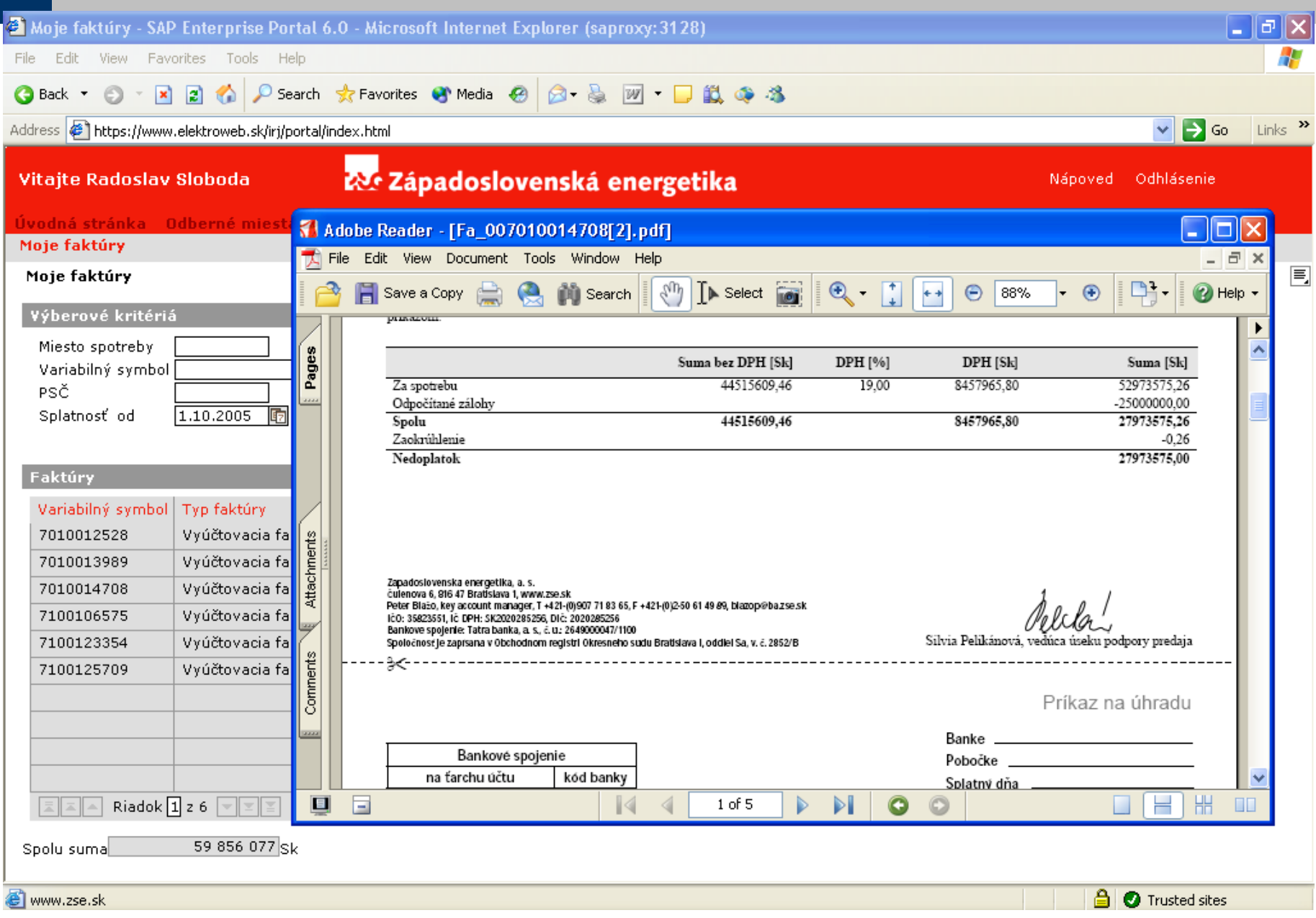

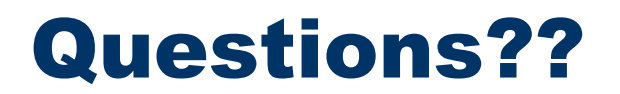

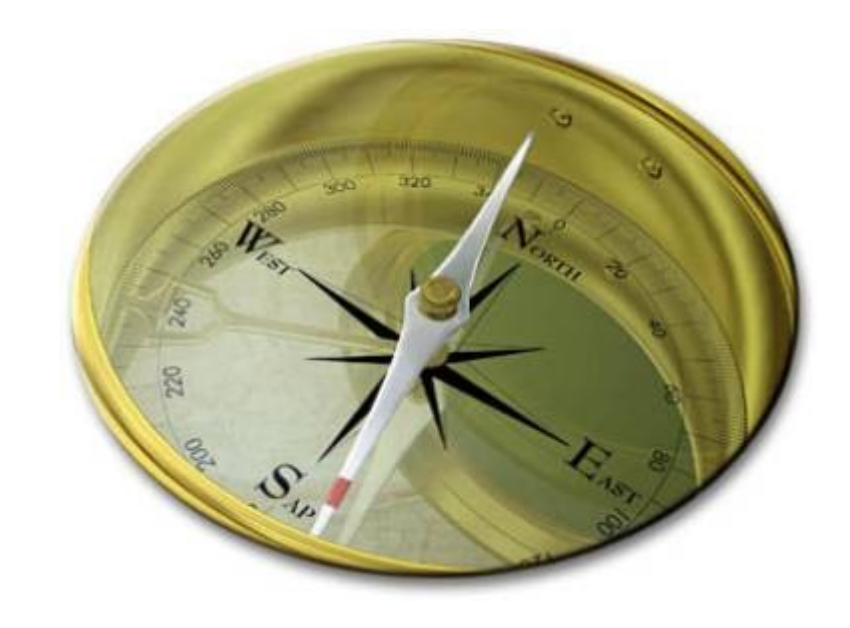